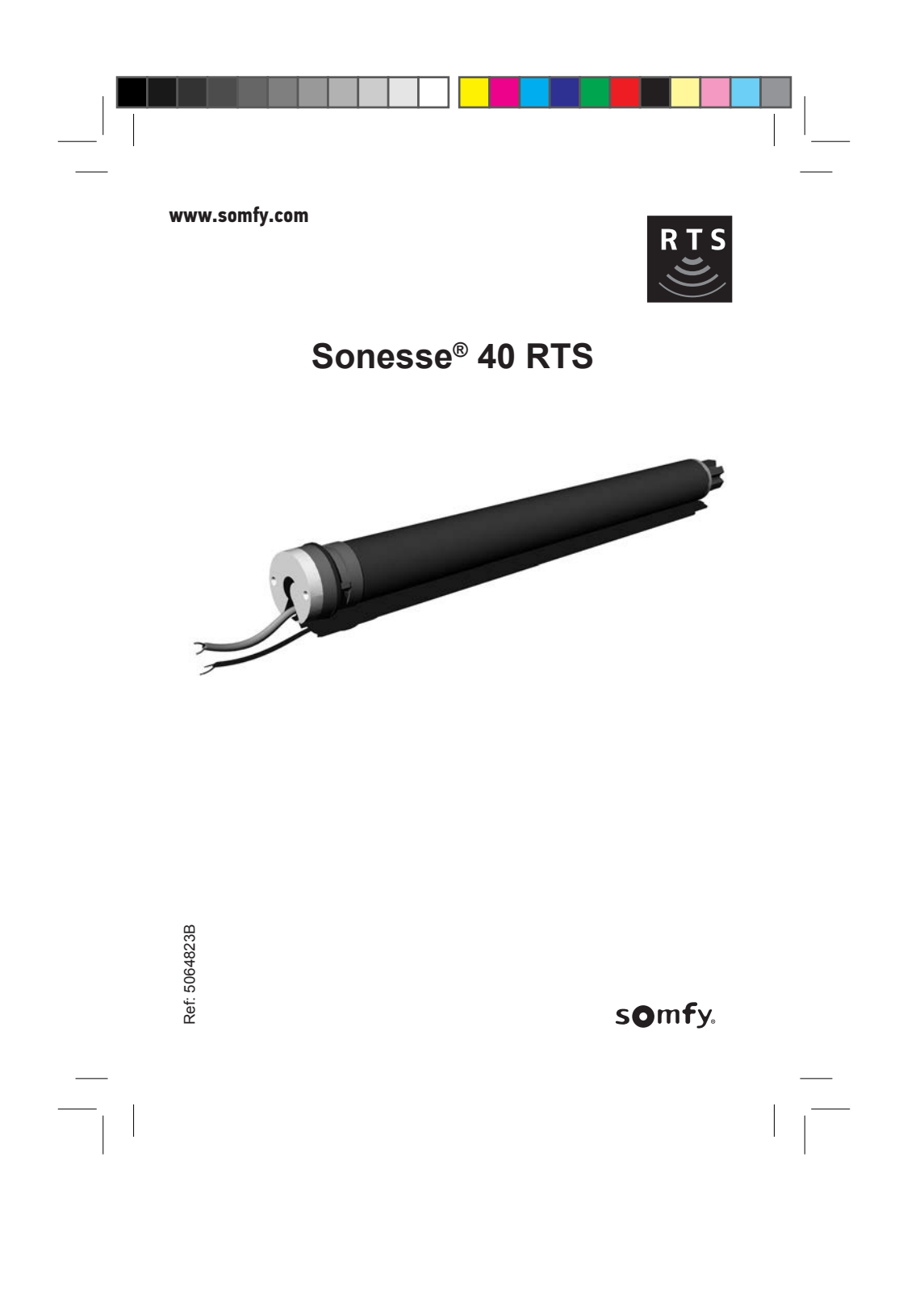

## **TRANSLATED INSTRUCTIONS**

These instructions apply to all Sonesse 40 drive, the different versions of which are available in the current catalogue

#### **Field of application**

Sonesse 40 drive are designed to drive all types of interior blinds except pantographs.

The installer, who must be a motorisation and home automation professional, must ensure that the motorised product is installed in accordance with the standards in force in the country in which it is installed such as EN 13120 relating to interior blinds.

#### Liability

盒

Please read these instructions carefully before installing and using the drive. In addition to following the instructions given in this guide, the instructions detailed in the attached Safety instructions document must also be observed.

The drive must be installed by a motorisation and home automation professional, according to instructions from Somfy and the regulations applicable in the country in which it is commissioned.

It is prohibited to use the drive outside the field of application described above. Such use, and any failure to comply with the instructions given in this guide and in the attached Safety instructions document, absolves Somfy of any liability and invalidates the warranty.

The installer must inform its customers of the operating and maintenance conditions for the drive and must provide them with the instructions for use and maintenance, and the attached Safety instructions document, after installing the drive. Any After-Sales Service operation on the drive must be performed by a motorisation and home automation professional.

If in doubt when installing the drive, or to obtain additional information, contact a Somfy adviser or go to the website www.somfy.com.

Somfy SAS, F-74300 CLUSES as manufacturer hereby declares that the drive covered by these instructions when marked for input voltage 230V-50Hz and used as intended according to these instructions, is in compliance with th

The full text of the EU declaration of conformity is available at www.somfv.com/ce. Christian REY, Approval manager, acting on behalf of Activity director, Cluses, 04/2016.

Copyright @ 2011-2016 Somfy SAS. All rights reserved

 $\overline{\mathbf{c}}$ 

## **CONTENT**

 $\overline{\phantom{a}}$ 

 $\mathbf{r}^{\prime}$ 

 $\overline{\mathbf{3}}$ 

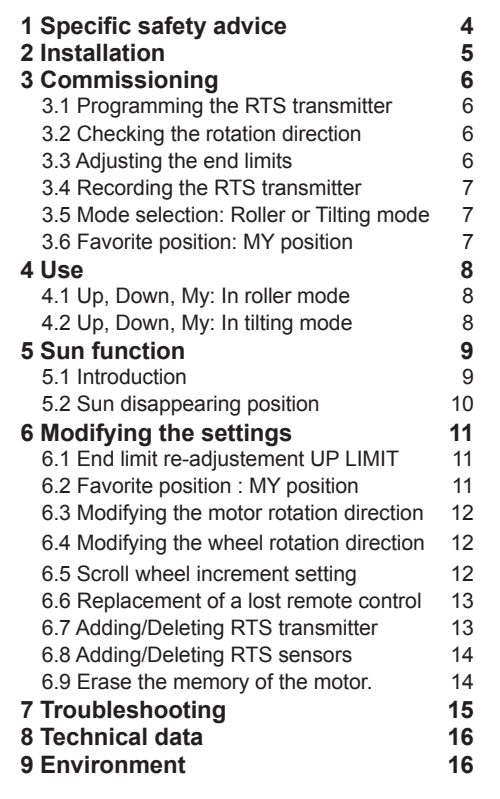

 $\hat{\boldsymbol{\beta}}$ 

 $\hat{\mathcal{A}}$ 

 $\mathcal{A}$  $\frac{1}{2}$ 

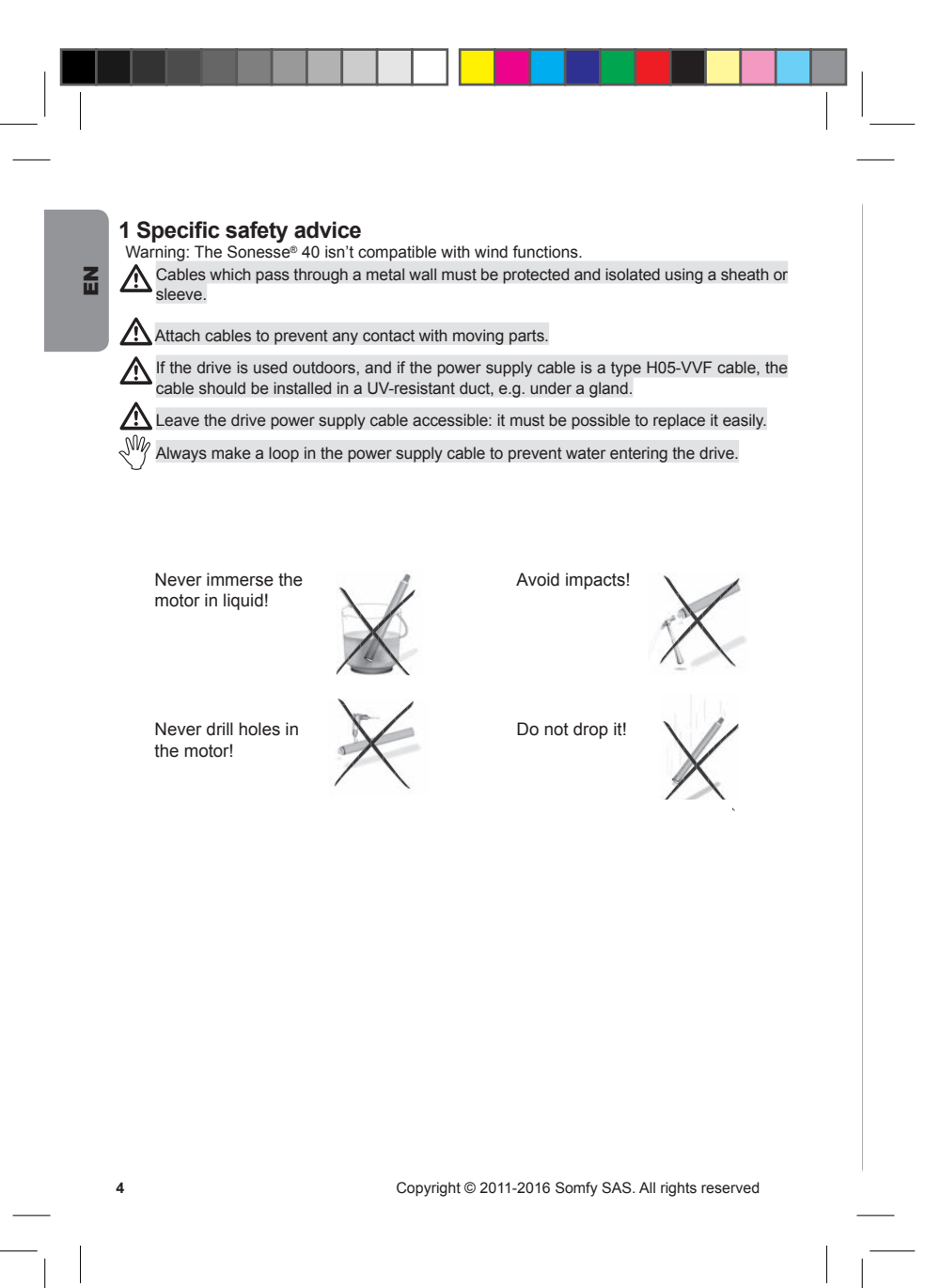

## 2 Installation

#### Motor preparation

1) Fit the crown (a) and drive wheel (b) to the

motor.<br>
2) Measure the length (L) between the end of the<br>
drive wheel and the head end.

#### Tube preparation

1) Cut the tube to the required length.<br>2) Deburr the tube and remove the debris. Eq. b. bodin the table and remove the debths.<br>For smooth roller tubes, cut a notch with the following measurements:  $e = 7$  mm  $h = 10$  mm

## Motor/tube assembly

1) Slide the motor into the tube.<br>For smooth roller tubes, position the notch provision is the crown.<br>previously cut on the crown.<br>2) Fix the tube to the motor with self-tapping

screws or steel pop rivets depending on the dimension ( $L - 5$  mm).

## Mounting the motorized tube on the

**brackets**<br>If necessary, screw the bracket interface on the motor head.

1) Mount the motorized tube on the end bracket (c).<br>2) Mount the motorized tube on the motor

bracket (d).

#### Wiring

1) Switch off the power supply. 2) Connect the motor according to the informa-<br>tion in the table below.

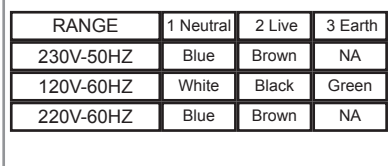

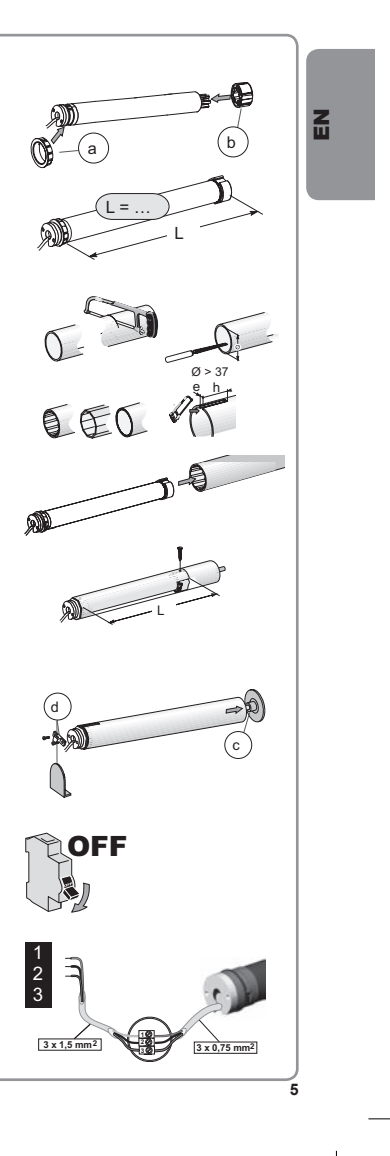

## 3 Commissioning

즶

## 3.1 Programming the RTS transmitter

Switch on the power supply.<br>Press the UP and DOWN buttons simultaneously on the RTS transmitter: the jogs (move up<br>and down briefly) and the transmitter is preprogrammed in the motor

#### 3.2 Checking the rotation direction

1) Press the RTS transmitter UP button: a) If the shade is raised (a), the rotation direction<br>is correct: move to the section entitled «Adjusting the end limits».

b) If the shade is lowered (b), the rotation direction is incorrect: move to the next step.<br>2) Press the RTS transmitter MY button until the shade jogs: the rotation direction has been modified.

- 3) Press the RTS transmitter UP button to check the rotation direction.
- 

#### 3.3 Adjusting the end limits

The limits can be set in any sequence.<br>1) Press and hold the UP button to move the shade to the desired Up position. If necessary adjust the Up position, using the UP or DOWN buttons.

2) Press the MY and DOWN buttons simultaneously and release them once the shade begins to move. The Up limit is memorized. 3) Press the MY button when it reaches the

desired Down position.<br>If necessary adjust the Down position, using the<br>UP or DOWN buttons.

4) Press the MY and UP buttons simultaneously and release them when the shade begins to

move.<br>The Down limit is memorized. The shade moves up and will stop at its upper limit.

5) To confirm the end limits press and hold the<br>MY button until the shade jogs. The end limits are recorded.

 $\ddot{6}$ 

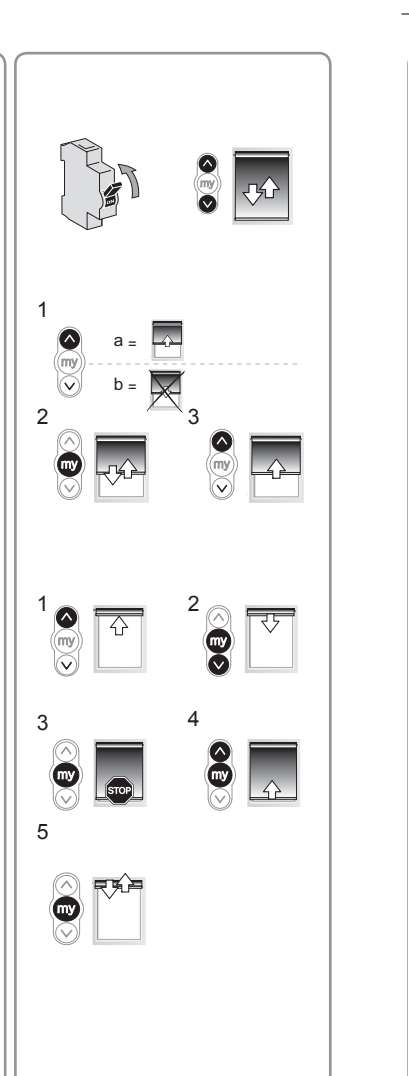

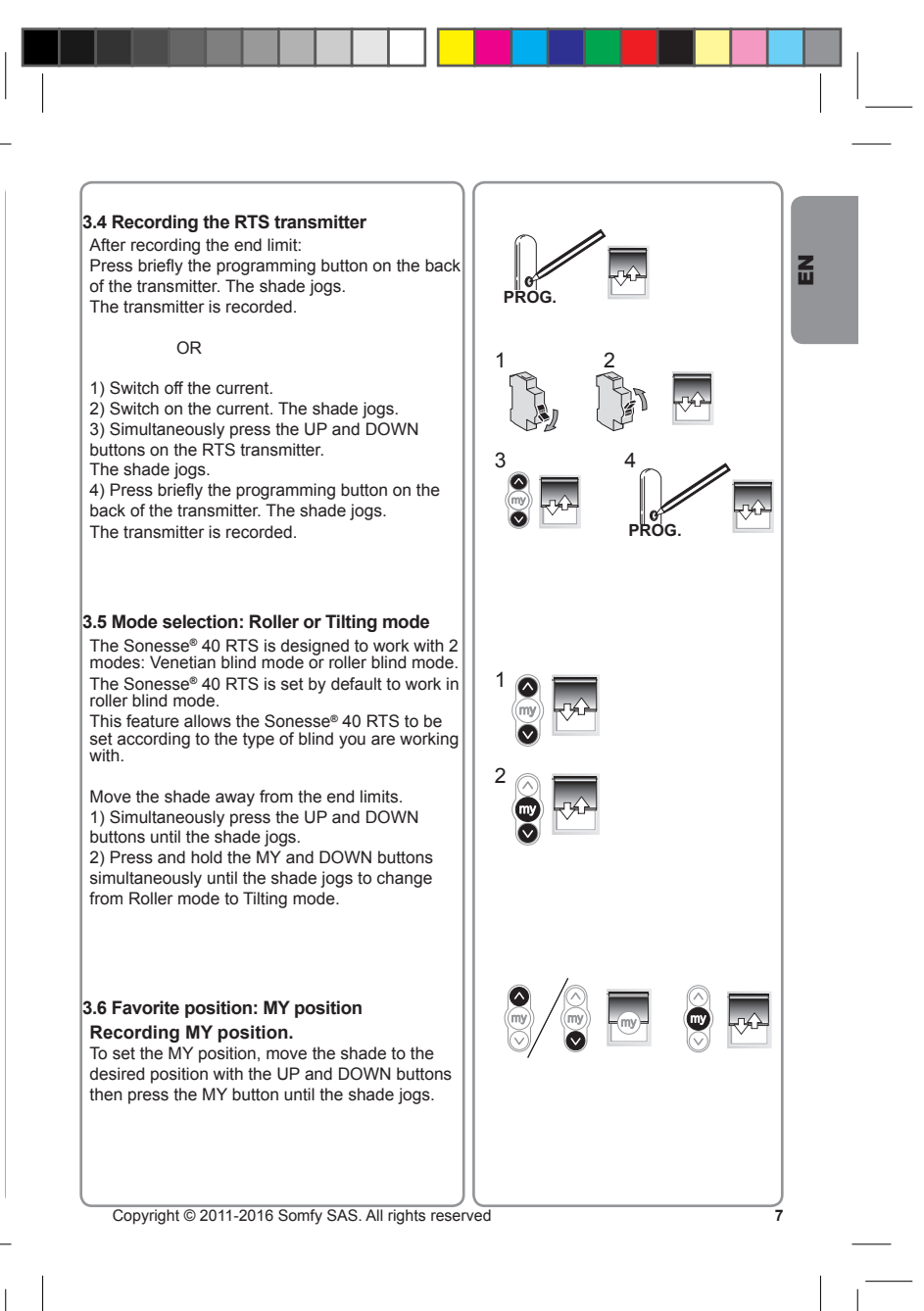

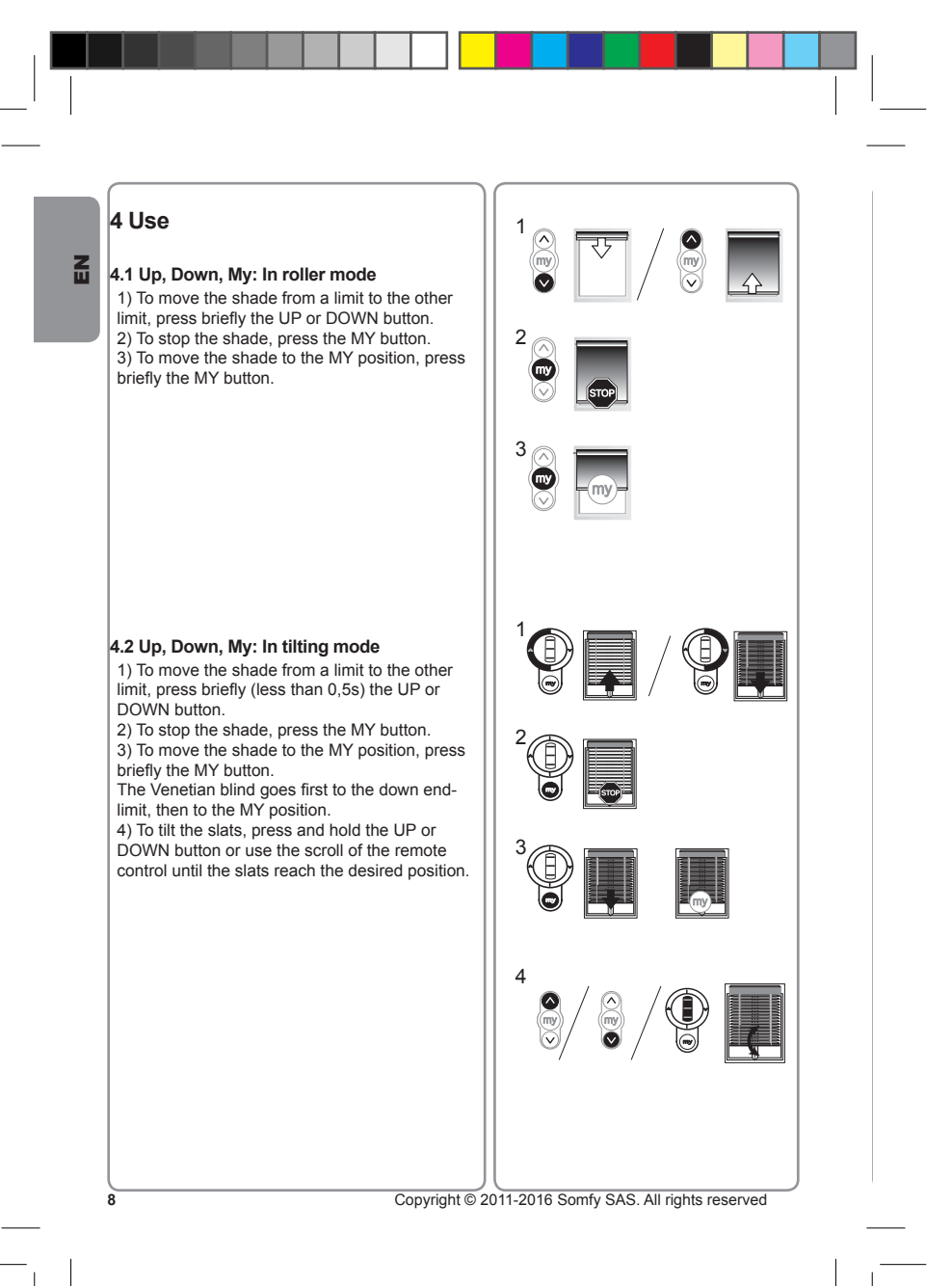

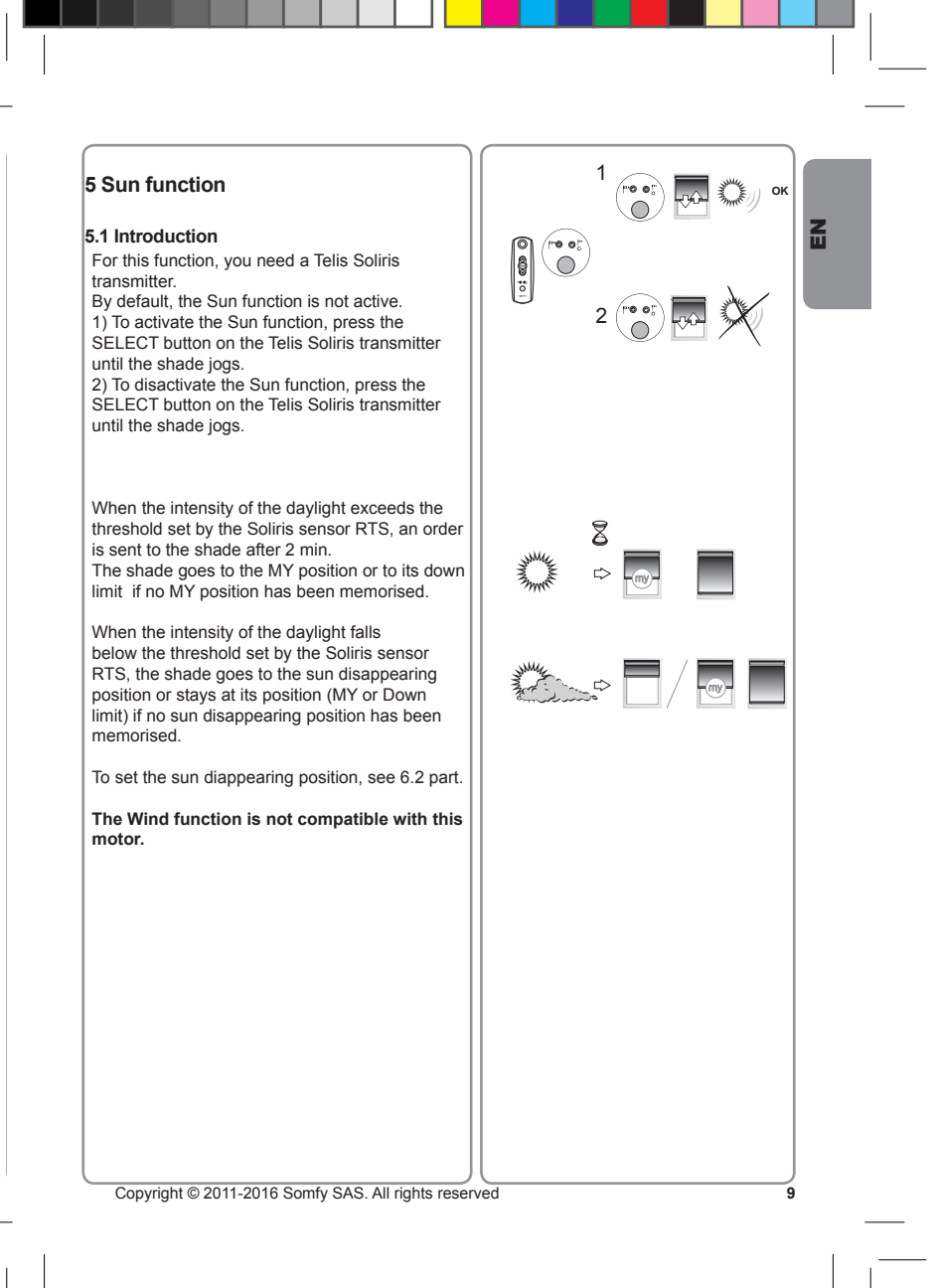

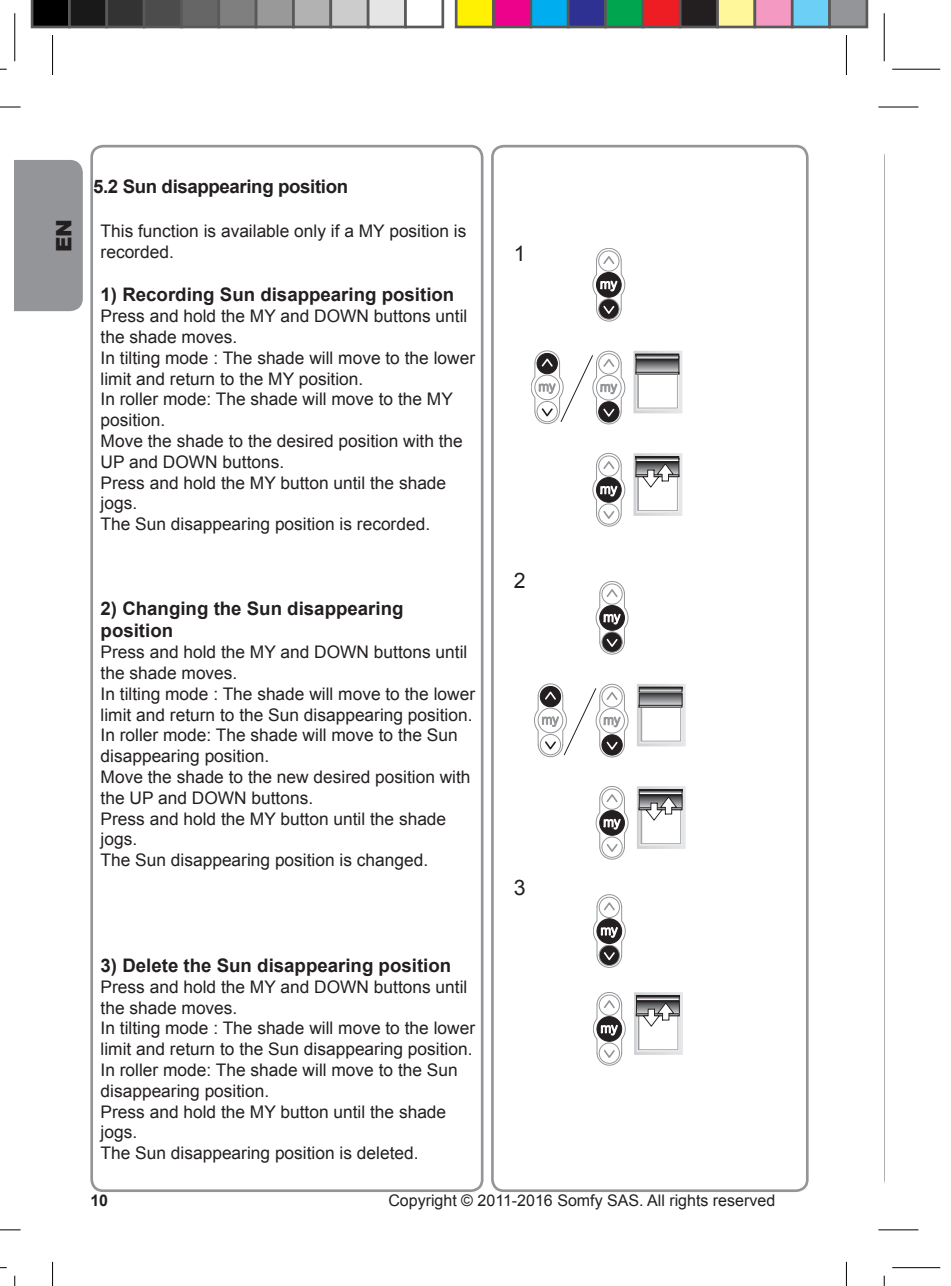

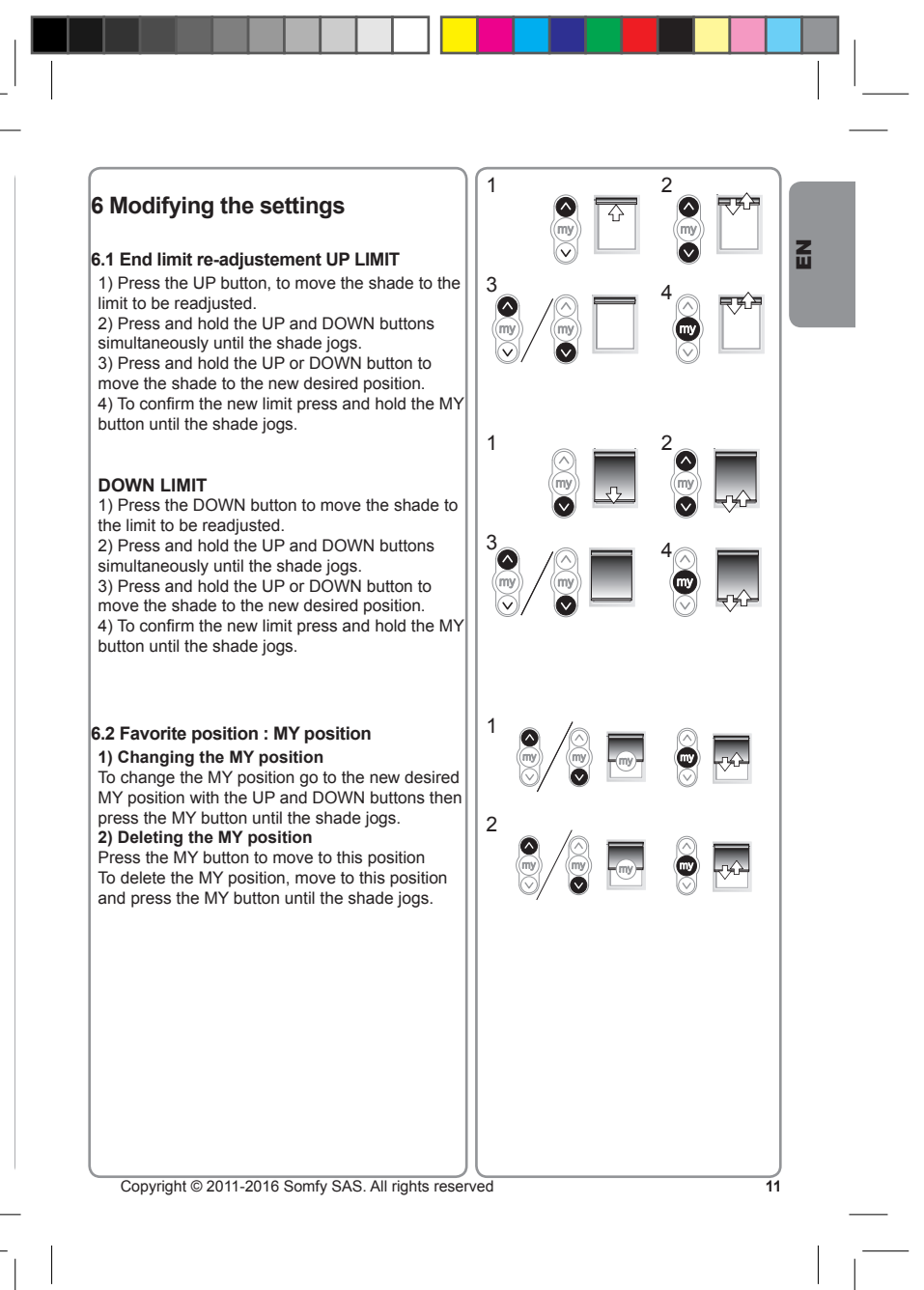

# $\mathbf{H}$

Move the shade away from the end limits.<br>1) Press the UP and DOWN buttons simultaneously until the shade jogs. 2) Press the MY button until the shade jogs to reverse the rotation direction. -axercise the formulation direction.<br>3) Press the UP button to check the new rotation direction.

**6.3 Modifying the motor rotation direction**

The motor rotation direction is reversed.

## **#F%1Modifying the wheel rotation direction**

Move the shade away from the end limits.<br>1) Press the UP and DOWN buttons<br>simultaneously until the shade jogs. 2) Press the UP, MY and DOWN buttons simultaneously until the shade jogs to reverse the wheel rotation direction.

The wheel rotation direction is reversed.

#### **#F)1Scroll wheel increment setting**

1) Press the UP, MY and DOWN buttons simultaneously until the shade jogs twice. 2) Use the Up and Down buttons to readjust<br>the scroll wheel movement. The result can be test in live with the scroll wheel. 3) To confrm the new setting, press the MY button until the shade jogs.

 $\frac{1}{2}$   $\frac{2}{2}$ -  $\frac{1}{2}$ 

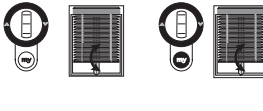

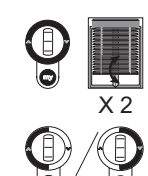

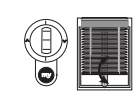

 $\sqrt{\frac{12}{24}}$  Copyright @ 2011-2016 Somfy SAS. All rights reserved

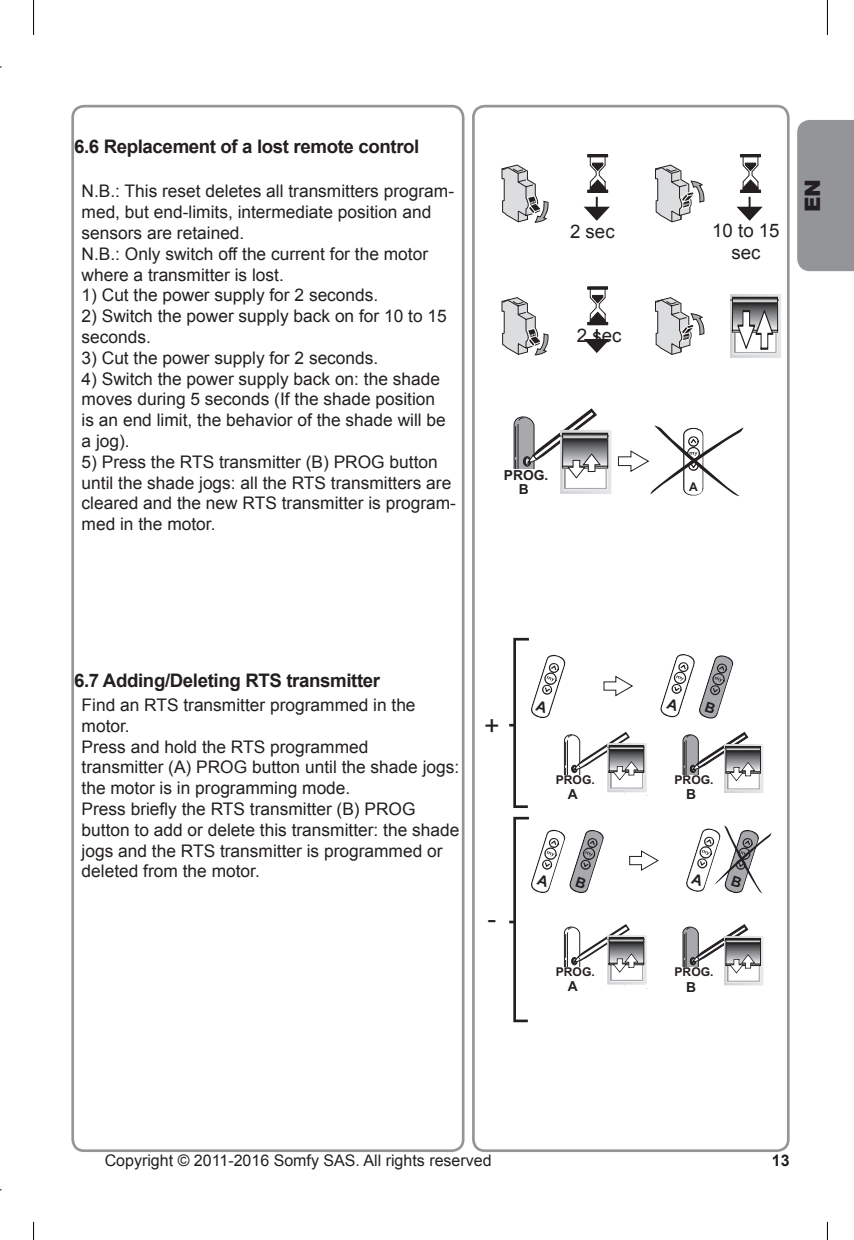

## 즶

#### 6.8 Adding/Deleting RTS sensors Find an RTS transmitter programmed in the motor.

Press and hold the RTS programmed transmitter (A) PROG button until the shade jogs: the motor is in programming mode.<br>The motor is in programming mode.<br>Press briefly the RTS sensor (C) PROG button to add or delete this sensor: the shade jogs and the RTS sensor is programmed or deleted from the motor.

#### 6.9 Erase the memory of the motor.

N.B.: This reset deletes all RTS transmitters, RTS sensors, end-limits and intermediate posi-

- tion programmed. N.B.: Only switch off the current for the motor<br>to be reset!
- N.B.: Before cutting the power, move the shade
- to the middle position.

 $\overline{14}$ 

- 
- 1) Cut the power supply for 2 seconds.<br>2) Switch the power supply back on for 10 to 15 seconds.
- 3) Cut the power supply for 2 seconds.

4) Switch the power supply back on: the shade<br>moves during 5 seconds (If the shade position<br>is an end limit, the behavior of the shade will be a jog).

5) Press the RTS transmitter (A) PROG button until the shade jogs twice: all the RTS transmit-<br>ters, RTS sensors, end-limits and intermediate position are cleared.

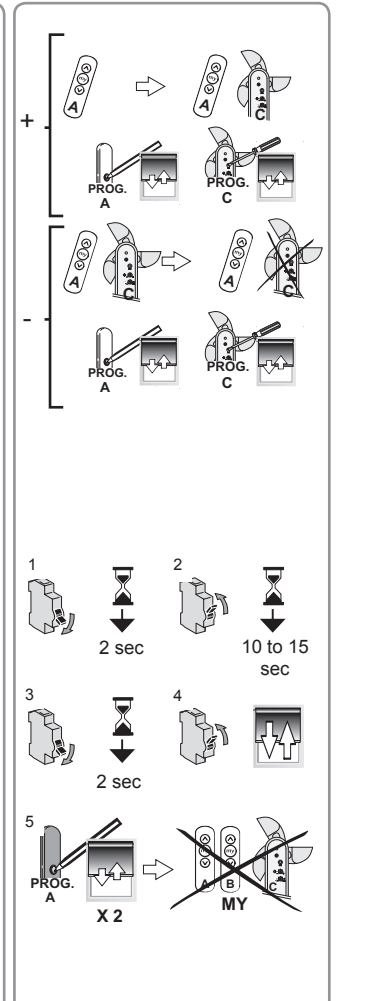

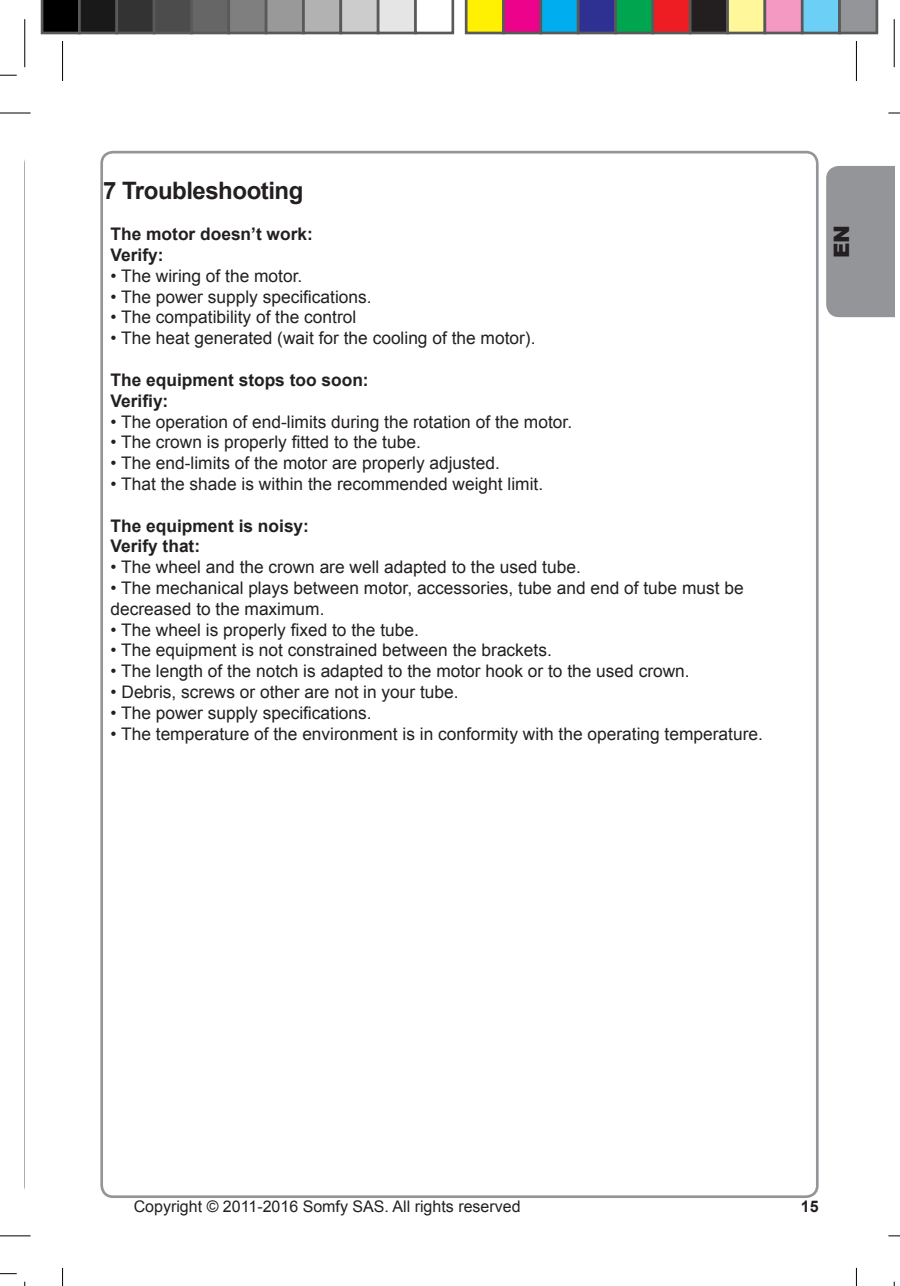

## $\tilde{E}$

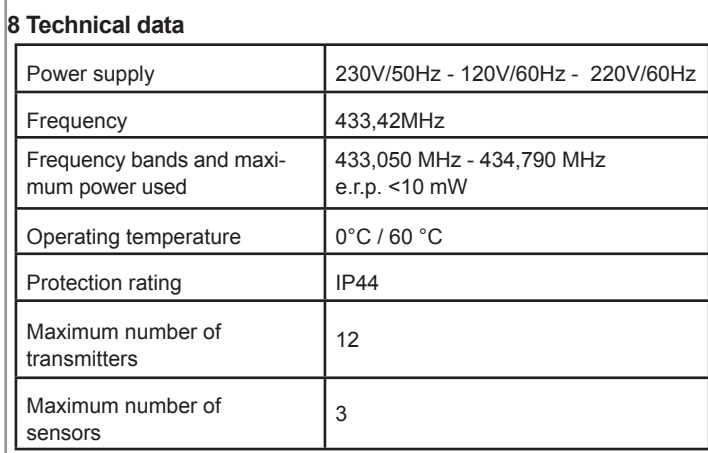

## 9 Environment

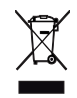

 $\frac{6}{16}$ 

Damaged electric products and batteries should not be disposed of with normal household waste.

Make sure to drop them in specially provided containers or at an authorized organization that will ensure they are recycled

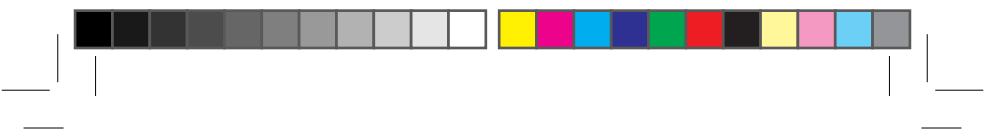

## **NOTICE ORIGINALE**

Cette notice s'applique à toutes les motorisations Sonesse 40 dont les déclinaisons sont disponibles au catalogue en vigueur.

#### Domaine d'application

Les motorisations Sonesse 40 sont conçues pour motoriser tous types de stores d'intérieur à l'exception des pantographes.

L'installateur, professionnel de la motorisation et de l'automatisation de l'habitat doit s'assurer que l'installation du produit motorisé une fois installé respecte les normes en vigueur dans le pays de mise en service comme notamment la norme sur les stores d'intérieur EN13120.

#### Responsabilité

Avant d'installer et d'utiliser la motorisation, lire attentivement cette notice. Outre les instructions décrites dans cette notice, respecter également les consignes détaillées dans le document joint Consignes de sécurité.

La motorisation doit être installée par un professionnel de la motorisation et de l'automatisation de l'habitat, conformément aux instructions de Somfy et à la réglementation applicable dans le pays de mise en service.

Toute utilisation de la motorisation hors du domaine d'application décrit ci-dessus est interdite. Elle exclurait, comme tout irrespect des instructions figurant dans cette notice et dans le document joint Consignes de sécurité, toute responsabilité et garantie de Somfy.

L'installateur doit informer ses clients des conditions d'utilisation et de maintenance de la motorisation et doit leur transmettre les instructions d'utilisation et de maintenance, ainsi que le document joint Consignes de sécurité, après l'installation de la motorisation. Toute opération de Service Après-Vente sur la motorisation nécessite l'intervention d'un professionnel de la motorisation et de l'automatisation de l'habitat.

Si un doute apparaît lors de l'installation de la motorisation ou pour obtenir des informations complémentaires, consulter un interlocuteur Somfy ou aller sur le site www.somfy.com.

Par la présente, Somfy SAS, F-74300 CLUSES déclare en tant que fabricant que la motorisation couverte par ces instructions, marquée pour être alimentée en 230V~50Hz et utilisée<br>comme indiqué dans ces instructions, est conf

Le texte complet de la déclaration de conformité à l'UE est disponible sur www.somfy.com/ce. Christian Rey, responsable des homologations, agissant au nom du Directeur de l'Activité,<br>Cluses 04/2016.

Copyright @ 2011-2016 Somfy SAS. All rights reserved

 $17$ 

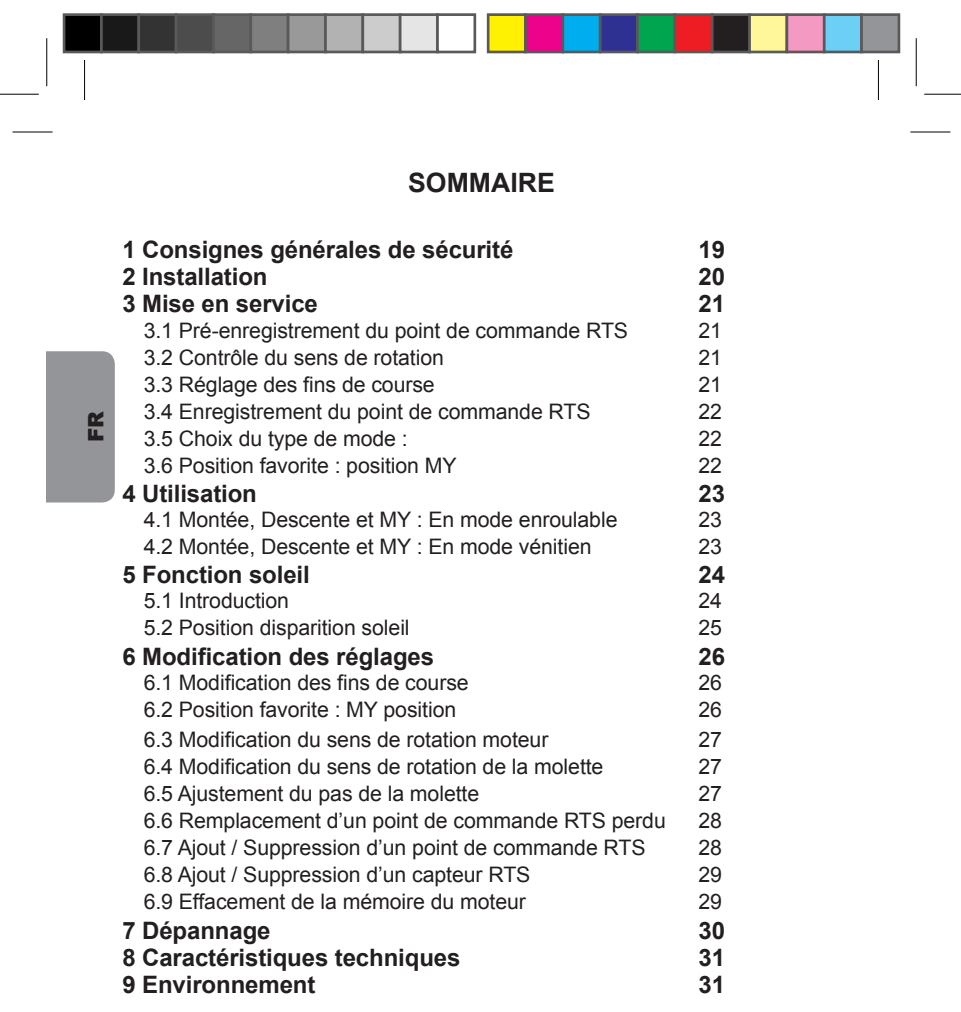

 $\begin{array}{c|c} \hline \textbf{18} & \textbf{18} \\ \hline \textbf{18} & \textbf{18} \\ \hline \textbf{18} & \textbf{18} \\ \hline \textbf{19} & \textbf{19} \\ \hline \end{array}$ 

Copyright @ 2011-2016 Somfy SAS. All rights reserved

 $\begin{array}{c} \hline \hline \hline \hline \hline \hline \end{array}$ 

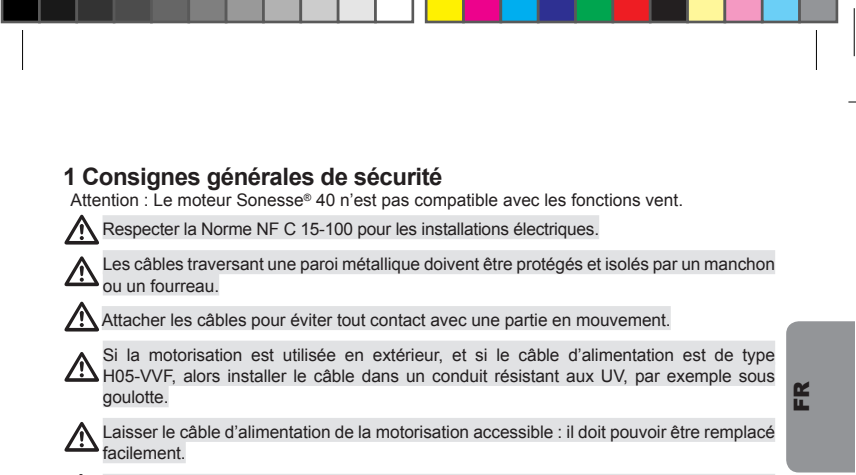

 $\mathbb{R}^{\hat{\mathbb{W}}}$  Toujours faire une boucle sur le câble d'alimentation pour éviter la pénétration d'eau dans  $\bigvee$  la motorisation !

Ne jamais immerger le moteur!

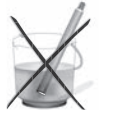

Ne jamais percer le<br>moteur !

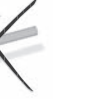

Éviter les chutes !

Éviter les

chocs!

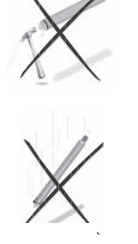

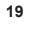

#### 2 Installation

#### Préparation du moteur

1) Monter la couronne (a) et la roue (b) sur le moteur.

2) Mesurer la longueur (L) entre la tête du moteur et l'extrémité de la roue.

#### Préparation du tube 1) Couper le tube d'enroulement à la longueur

ER

désirée. 2) Ébavurer le tube d'enroulement et éliminer les copeaux.

Pour les tubes d'enroulement lisses, découper une encoche selon les cotes suivantes :  $e = 7$  mm  $h = 10$  mm

#### Assemblage moteur - tube

1) Glisser le moteur dans le tube d'enroulement. Pour les tubes d'enroulement lisses, positionner l'encoche découpée sur la couronne.<br>2) Fixer le tube d'enroulement sur la roue avec des vis ou des rivets pop suivant la longueur

## $(L - 5 mm)$ .

## Monter le tube motorisé sur les supports Si nécessaire, visser les supports moteurs sur la tête moteur.<br>
1) Monter le tube motorisé sur le support embout

(c).<br>2) Monter le tube motorisé sur le support moteur

 $(d)$ .

 $\overline{20}$ 

Câblage<br>1) Couper l'alimentation secteur. 2) Connecter le moteur selon les informations du tableau ci-dessous.

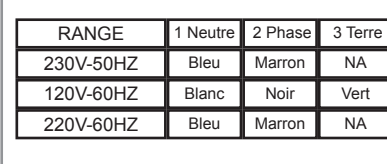

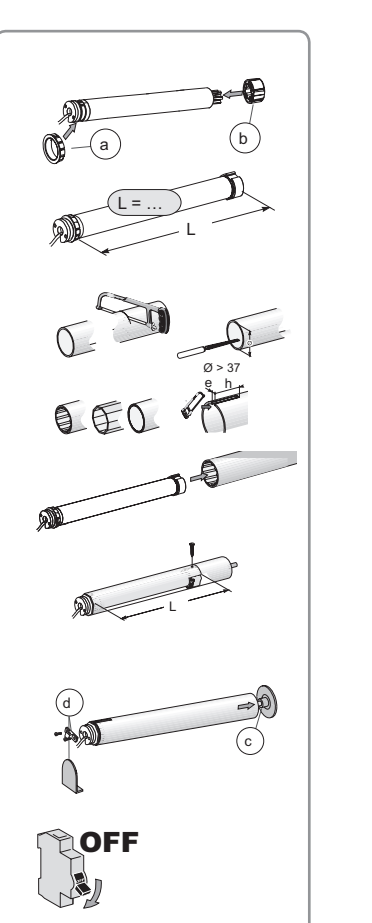

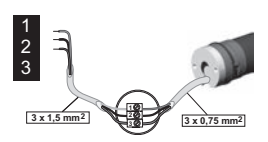

#### 3 Mise en service

#### 3.1 Pré-enregistrement du point de commande RTS

Mettre sous tension. Appuyer en même temps sur les touches Montée

Descente du point de commande RTS: Le store fait un va-et-vient (rapide montée et descente), le point de commande est pré-<br>enregistré dans le moteur.

#### 3.2 Contrôle du sens de rotation

1) Appuyer sur la touche Montée du point de commande RTS :

a) Si le store monte (a), le sens de rotation est correct : Passer au paragraphe «Réglage des fins de course».

b) Si le store descend (b), le sens de rotation est incorrect : Passer à l'étape suivante. monoco... Tablouver sur la touche MY du point de<br>commande RTS jusqu'au va-et-vient du store :<br>Le sens de rotation est modifié.

3) Appuyer sur la touche Montée du point de commande RTS pour contrôler le sens de rotation.

#### 3.3 Réglage des fins de course

Les fins de course peuvent être réglées dans n'importe quel ordre.

1) Monter le store en position haute souhaitée en appuyant sur la touche Montée.

2) Appuyer simultanément sur les touches Stop<br>et Descente jusqu'au mouvement du store. Le fin de course haut est mémorisé.

3) Appuyer sur la touche My quand le store atteint la position basse souhaitée. Si besoin,

ajuster la position du store avec les touches<br>Montée et Descente. 4) Appuyer simultanément sur les touches My et

Montée jusqu'au mouvement du store.

Le fin de course bas est mémorisé.<br>Le store monte et s'arrête en position haute.

5) Pour confirmer les fins de courses, Appuyer sur la touche My jusqu'au va et-vient du moteur.

Les fins de courses sont enregistrées.

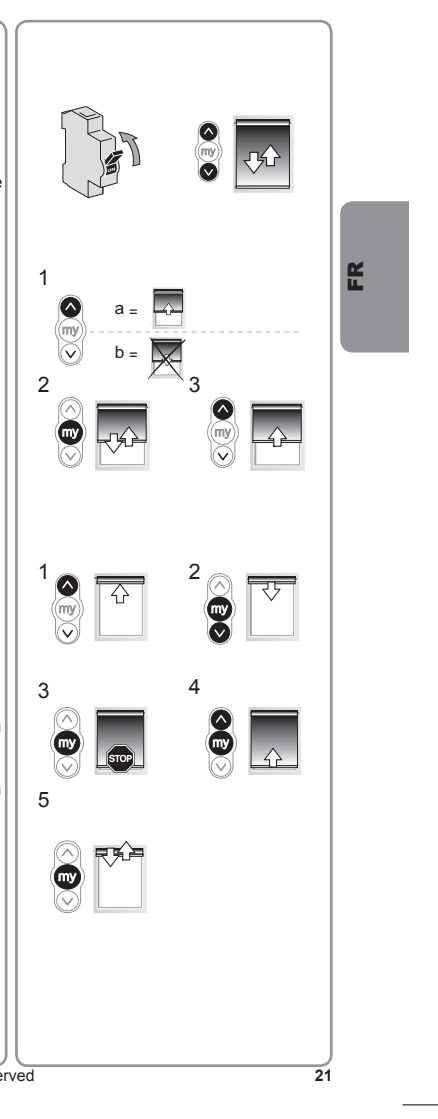

#### 3.4 Enregistrement du point de commande **RTS**

Après l'enregistrement des fins de courses: Appuyer sur le bouton PROG au dos du point de commande RTS jusqu'au va-et-vient du moteur. Le point de commande RTS est enregistré de facon permanente.

#### OU

ER

1) Couper l'alimentation.<br>2) Remettre l'alimentation. Le store fait un va $et-<sub>view</sub>$ 

3) Appuyer en même temps sur les touches Montée / Descente du point de commande RTS jusqu'au va-et-vient du moteur.<br>4) Appuyer sur le bouton PROG au dos du point

de commande RTS jusqu'au va-et-vient du moteur.

Le point de commande RTS est enregistré de façon permanente.

#### 3.5 Choix du type de mode : Mode enroulable ou vénitien

Le Sonesse® 40 RTS peut fonctionner sous 2 modes: Mode enroulable ou mode vénitien. Par défaut, le Sonesse® 40 RTS est en mode enroulable. Cette fonction permet de régler le Sonesse® 40 RTS suivant le type de store que vous avez.

Déplacer le store vers une position autre que les fins de course.

All Applyer simultanément sur les touches Mon-<br>tée et Descente jusqu'au va-et-vient du store.<br>2) Appuyer simultanément sur les touches My et Descente jusqu'au va-et-vient du store pour passer du mode enroulable au mode vénitien.

#### 3.6 Position favorite : position MY Enregistrer une position MY

Pour enregistrer une position MY, mettre le store dans la position MY souhaitée en appuyant sur la touche Montée ou Descente, et ensuite appuyer sur la touche MY jusqu'au va-et-vient du store.

Copyright @ 2011-2016 Somfy SAS. All rights reserved

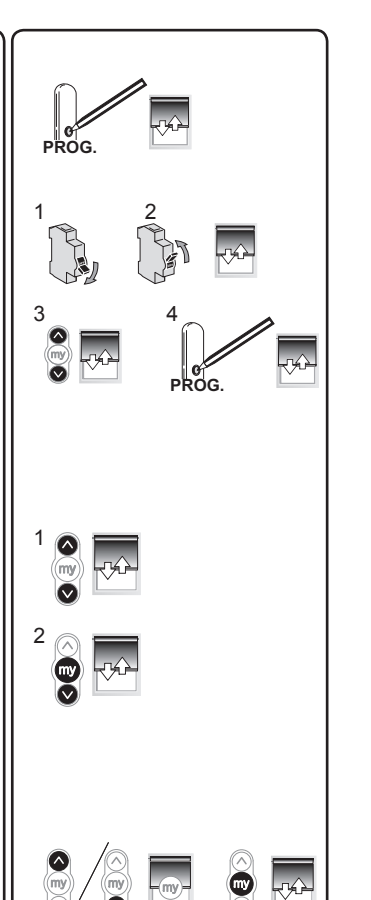

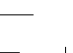

 $\overline{22}$ 

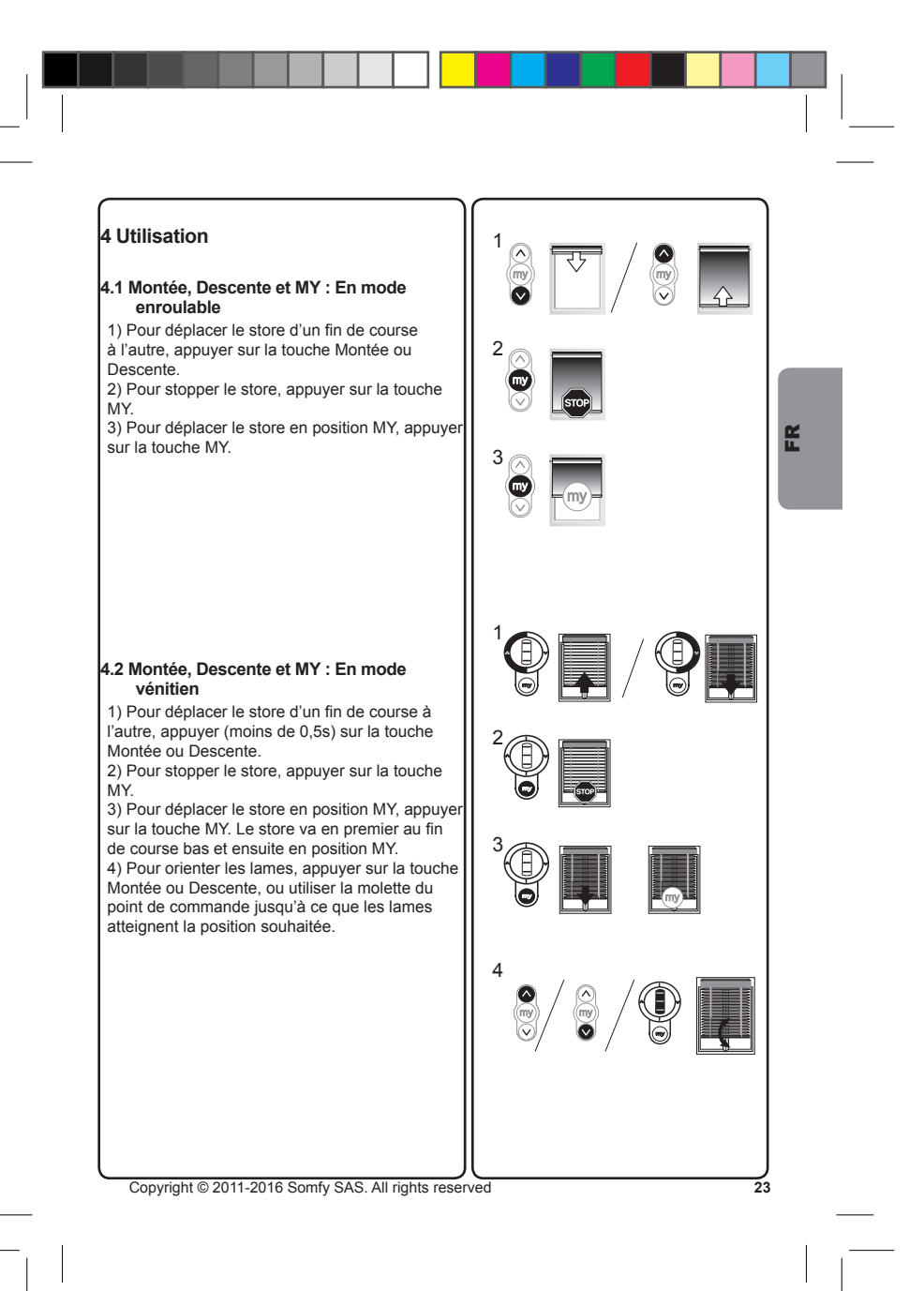

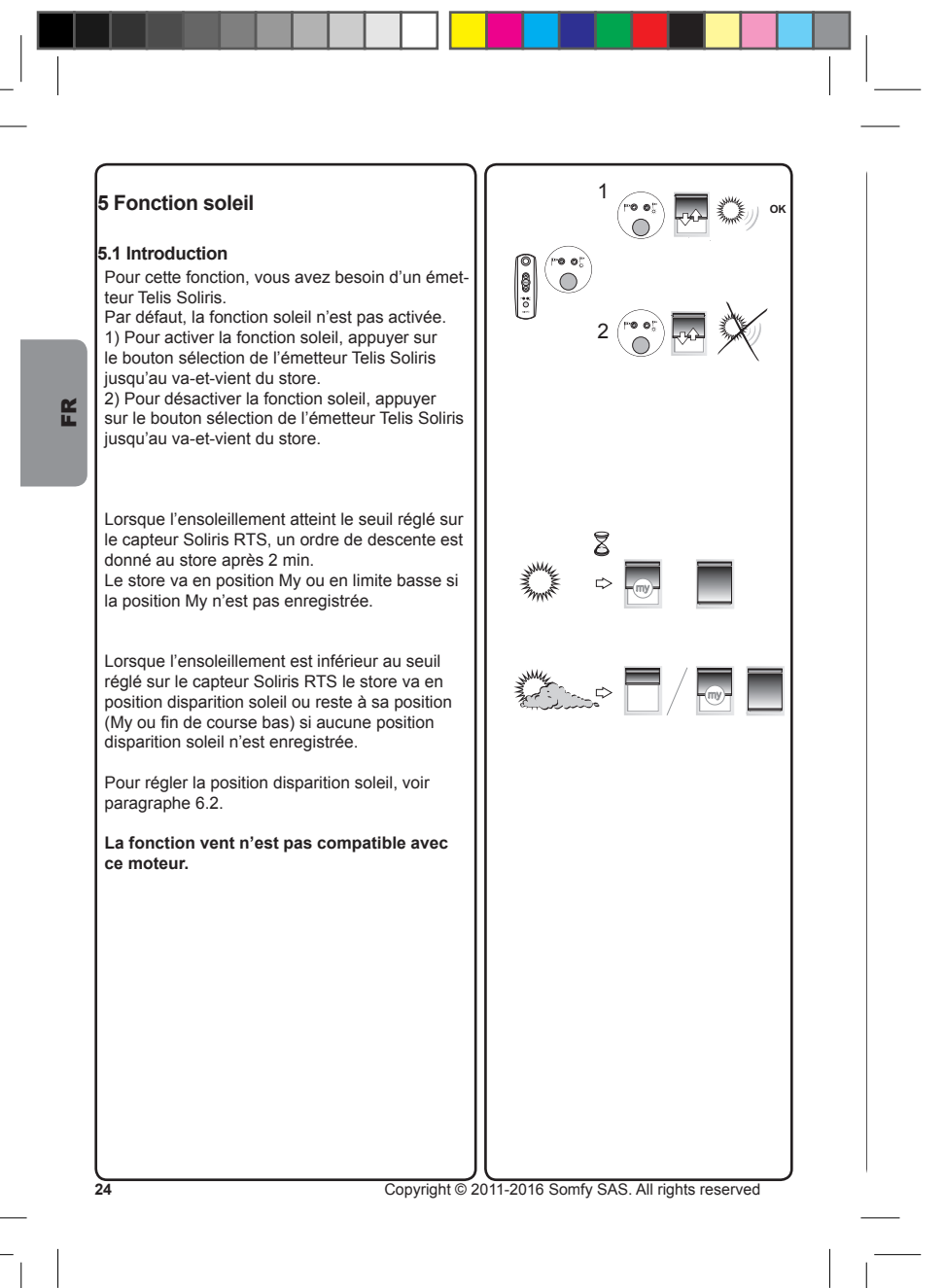

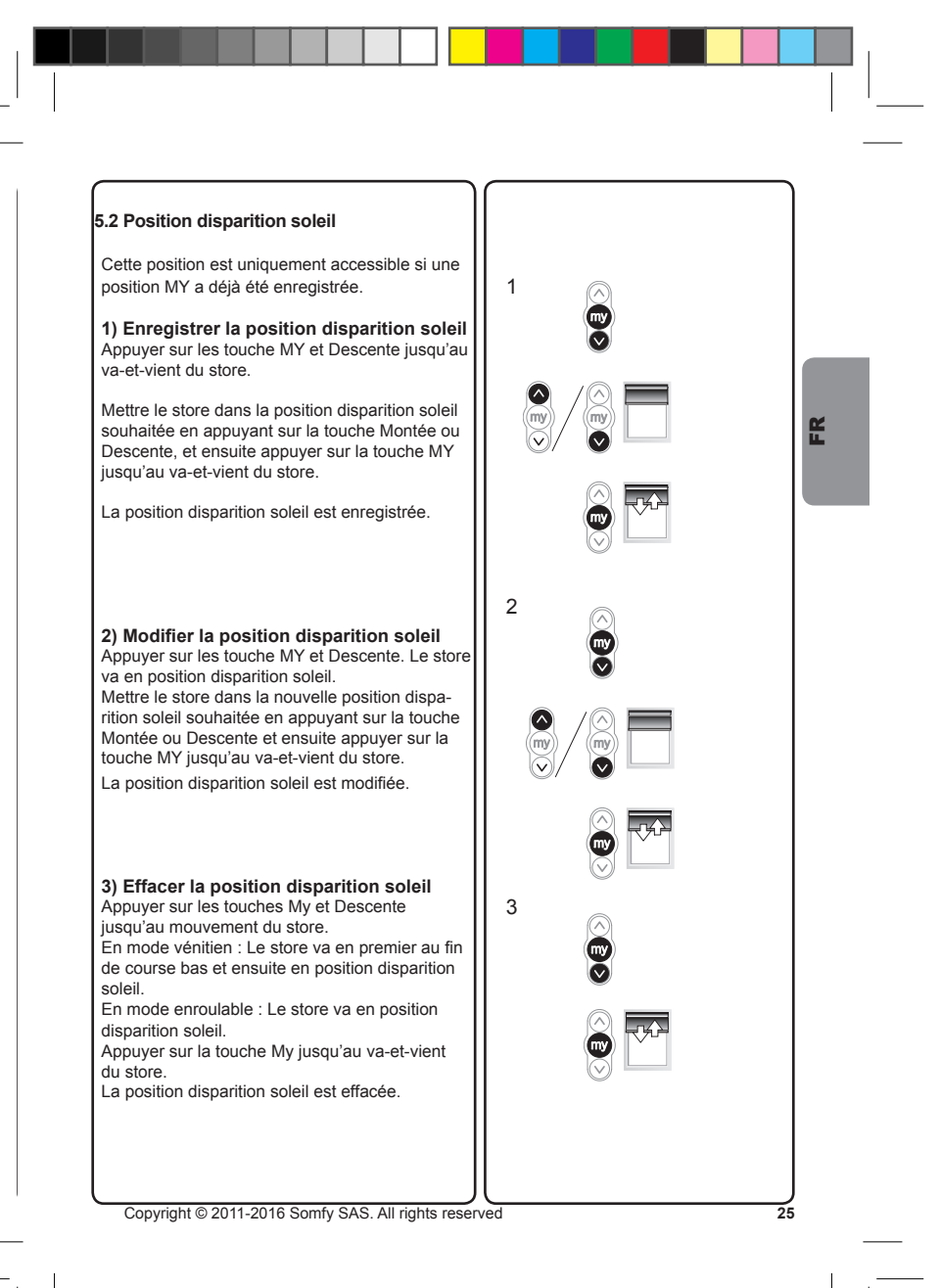

## 6 Modification des réglages

#### 6.1 Modification des fins de course Fin de course Haut

1) Appuyer sur le bouton Montée pour amener le

store au fin de course à réalister.<br>
2) Appuyer en même temps sur les touches Mon-<br>
tée et Descente jusqu'au va-et-vient du store. 3) Appuyer sur la touche Montée ou Descente pour déplacer le store vers la nouvelle position souhaitée.

4) Pour confirmer le nouveau fin de course appuyer sur la touche My jusqu'au va-et-vient du store.

#### Fin de course Bas

EK

1) Appuyer sur le bouton Descente pour amener le store au fin de course à réajuster. 2) Appuyer en même temps sur les touches Mon-<br>tée et Descente jusqu'au va-et-vient du store. 3) Appuyer sur la touche Montée ou Descente pour déplacer le store vers la nouvelle position souhaitée.

4) Pour confirmer le nouveau fin de course appuyer sur la touche My jusqu'au va-et-vient du store.

## 6.2 Position favorite : MY position

1) Modifier la position MY<br>Pour modifier la position MY<br>Pour modifier la position MY, mettre le store dans la nouvelle position MY souhaitée en appuyant sur la touche Montée ou Descente et ensuite appuyer sur la touche MY jusqu'au va-et-vient

 $\overline{26}$ 

du store.<br>
2) Supprimer la position MY<br>
Pour supprimer la position My, déplacer le store<br>
vers cette position et appuyer sur la touche MY jusqu'au va-et-vient du store.

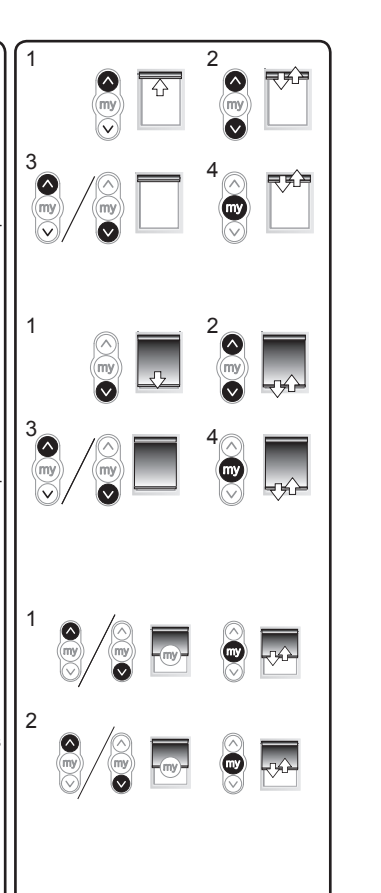

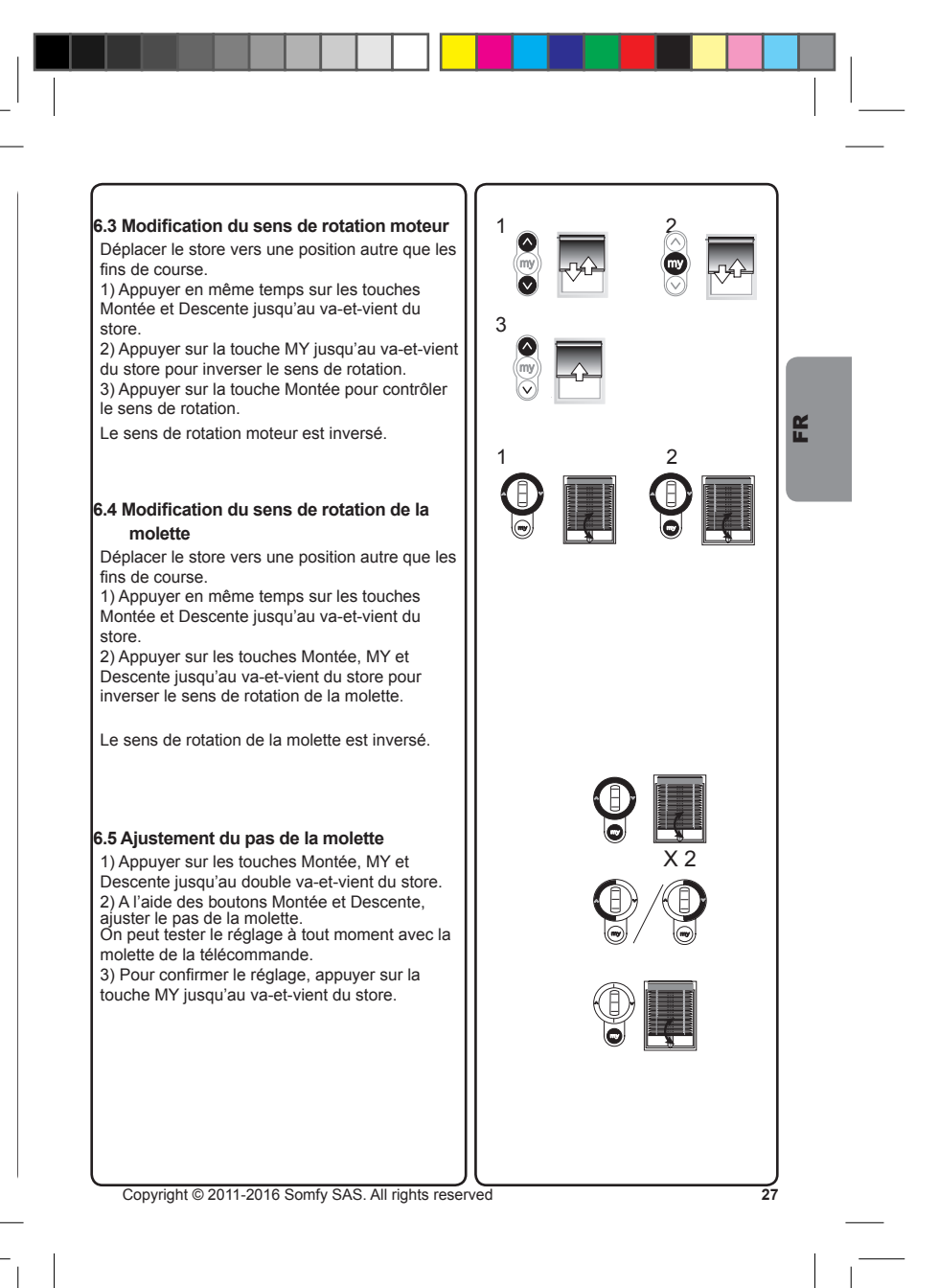

#### 6.6 Remplacement d'un point de commande **RTS** perdu N.B. : Cette remise à zéro supprime tous les

points de commande par contre les capteurs, les fins de course et la position favorite sont gardés. N.B. : Ne réaliser la double coupure de courant qu'au niveau du moteur à remettre à zéro.<br>1) Couper l'alimentation secteur pendant 2 s. 2) Remettre l'alimentation secteur entre 10 s et  $15 s.$ 

3) Couper l'alimentation secteur pendant 2 s.<br>4) Remettre l'alimentation secteur : Le store se met en mouvement quelques secondes (si le

EK

 $\frac{2}{8}$ 

store est en fin de course haut ou bas alors il effectuera un bref va-et-vient). 5) Appuyer sur le bouton PROG du point de com-<br>mande RTS (B) jusqu'au va-et-vient du store. Tous les points de commande RTS sont effacés et le nouveau point de commande RTS est enregistré dans le moteur.

#### 6.7 Ajout / Suppression d'un point de commande RTS

Prendre un point de commande RTS enregistré dans le moteur.

Appuyer sur le bouton PROG du point de<br>commande RTS (A) ou du moteur jusqu'au va-et-vient du store : Le moteur est en mode programmation.

Applyer brièvement sur le bouton PROG du<br>point de commande RTS (B). Le store effectue<br>un va-et-vient.

Le point de commande RTS est enregistré ou supprimé du moteur.

 $\ddotmark$ 

 $\frac{\nabla}{\nabla}$ 

 $2 \sec$ 

 $\bar{\mathbb{X}}$ 

10 to  $15$ 

sec

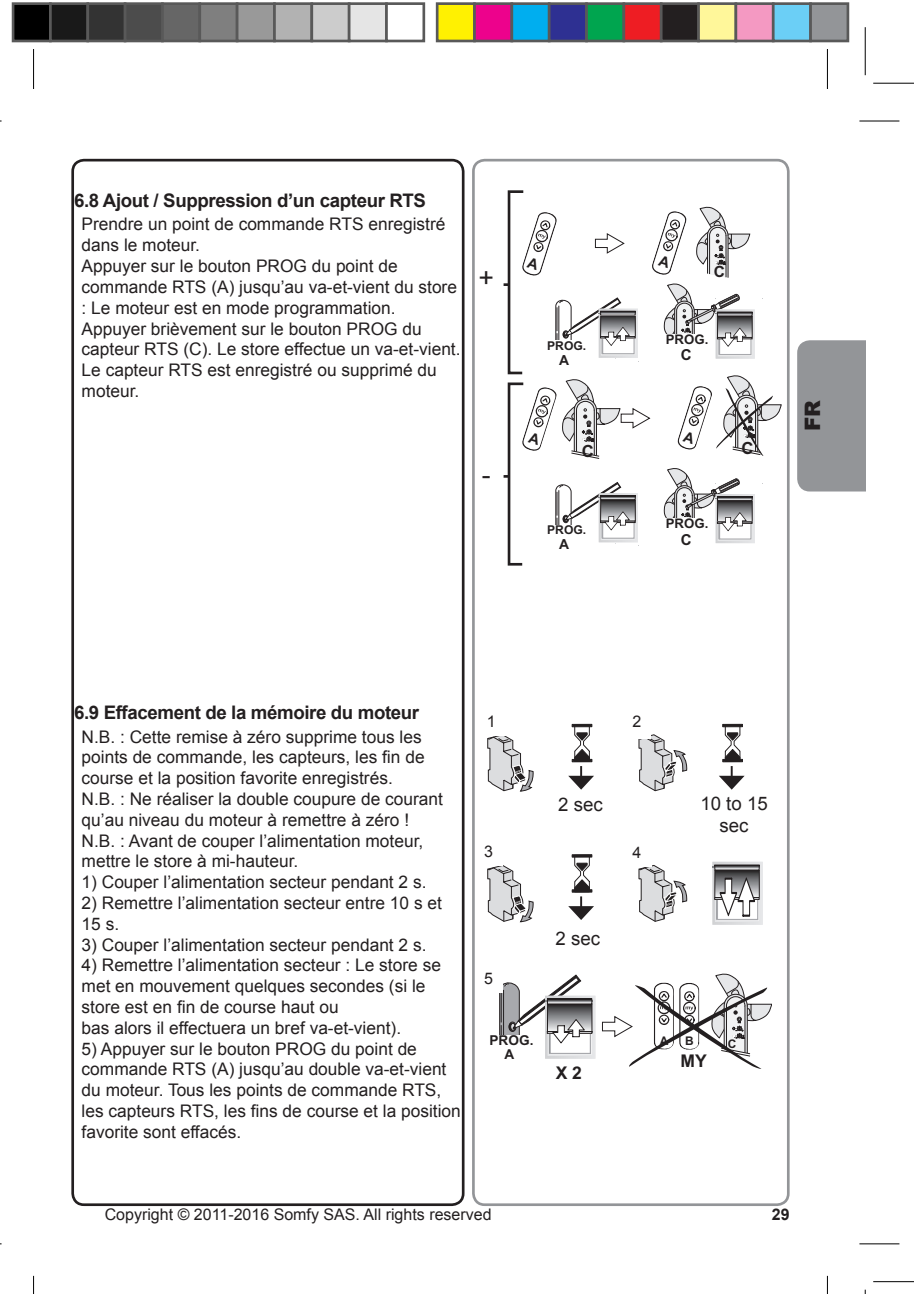

#### **7 Dépannage**

#### Le moteur ne fonctionne pas:

- **Vérifer :** • Le câblage du moteur.
- 
- Les caractéristiques d'alimentation. La compatibilité du point de commande.
- La température du moteur (Attendre 5 min pour le refroidissement du moteur).

#### EK<sub>1</sub> L'équipement s'arrête trop tôt: **Vérifer:**

- Le fonctionnement des fns de course pendant la rotation du moteur.
- Que la couronne d'entraînement est bien solidarisée au tube.
	-
- Que les fns de course du moteur sont bien réglées. Que le store est dans les limites de poids recommandées.

#### L'équipement est bruyant: **Vérifer que:**

• La roue et la couronne sont bien adaptées au tube utilisé. • Les jeux mécaniques entre le moteur, les accessoires, le tube et l'embout de tube sont

- diminués au maximum. • La roue est bien fxée au tube.
- Le store n'est pas comprimé entre les supports.
- La longueur de l'encoche est bien adaptée à l'agraphe du moteur ou à la couronne utilisée.
- Des copeaux, des vis ne sont pas dans le tube.
- 
- Les spécifications d'alimentation.<br>• La température de l'environnement est bien en conformitée avec la température d'utilisation.

 $\frac{30}{20}$  Copyright © 2011-2016 Somfy SAS. All rights reserved

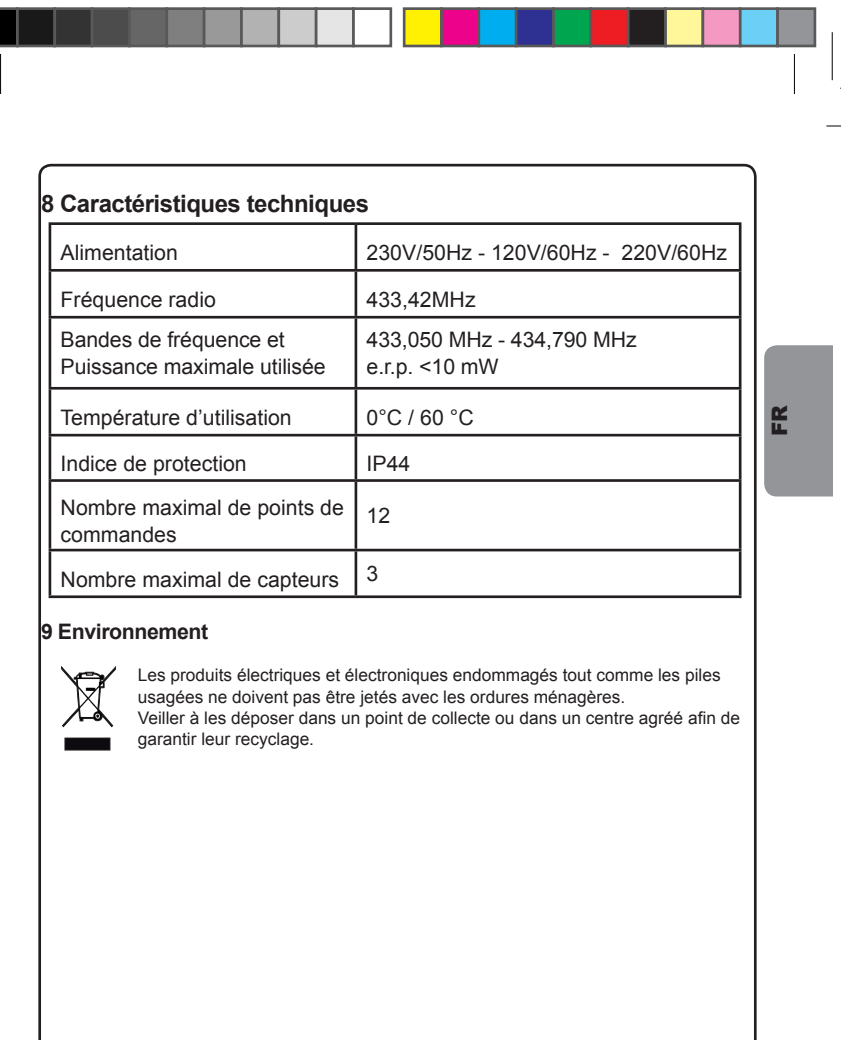

 $\Box$ 

- 1

 $\frac{1}{31}$ 

Copyright @ 2011-2016 Somfy SAS. All rights reserved

 $\begin{array}{c} \begin{array}{c} \end{array} \end{array}$ 

 $\frac{1}{\sqrt{2}}$ 

## **ISTRUZIONI TRADOTTE**

Il presente manuale si applica a tutte le motorizzazioni Sonesse 40 le cui versioni sono disponibili nel catalogo in vigore.

#### Settore d'applicazione

Le motorizzazioni Sonesse 40 sono progettate per motorizzare tutti i tipi di tende da interno ad eccezione dei pantografi.

L'installatore, professionista della motorizzazione e dell'automazione d'interni, deve accertarsi che l'installazione del prodotto motorizzato una volta installato rispetti le norme in vigore nel paese di messa in servizio come, nello specifico, la normativa sulle tende da interno EN13120.

#### Responsabilità

Е

Prima di installare e di utilizzare la motorizzazione, leggere attentamente questo libretto. Oltre le istruzioni riportate nel presente manuale, rispettare altresì le istruzioni elencate nel documento annesso Istruzioni di sicurezza.

La motorizzazione deve essere installata da un professionista della motorizzazione e dell'automazione d'interni, conformemente alle istruzioni di Somfy e alle normative applicabili nel paese di messa in servizio.

Ogni utilizzo della motorizzazione al di fuori dell'ambito di applicazione descritto sopra è vietato. Esso escluderebbe, così come il mancato rispetto delle istruzioni riportate nel presente manuale e nel documento annesso *Istruzioni di sicurezza*, ogni responsabilità e garanzia di Somfy.

L'installatore deve informare i suoi clienti in relazione alle condizioni d'uso e di manutenzione della motorizzazione e deve consegnare loro le istruzioni d'uso e di manutenzione, oltre al documento allegato *Istruzioni di sicurezza*, dopo l'installazione della motorizzazione. Ogni operazione di Servizio Post-vendita sulla motorizzazione necessita dell'intervento di un professionista della motorizzazione e dell'automazione d'interni.

In caso di dubbi durante l'installazione della motorizzazione o per avere maggiori informazioni, consultare un interlocutore Somfy o visitare il sito www.somfy.com.

Con la presente, Somfy SAS, F-74300 CLUSES dichiara, in qualità di produttore, che la moto-<br>per exerce utilizzata come indicato nelle presenti istruzioni, essere alimentata a 230V-50Hz e per essere utilizzata come indicato

Il testo completo della dichiarazione di conformità all'UE è disponibile all'indirizzo Internet www.somfv.com/ce

Christian Rey, responsabile delle omologazioni, che agisce per conto del Direttore dell'Attività,<br>Cluses, 04/2016.

Copyright @ 2011-2016 Somfy SAS. All rights reserved

 $32$ 

## **INDICE**

. . .

 $\blacksquare$ 

 $\frac{1}{\sqrt{1-\frac{1}{2}}}$ 

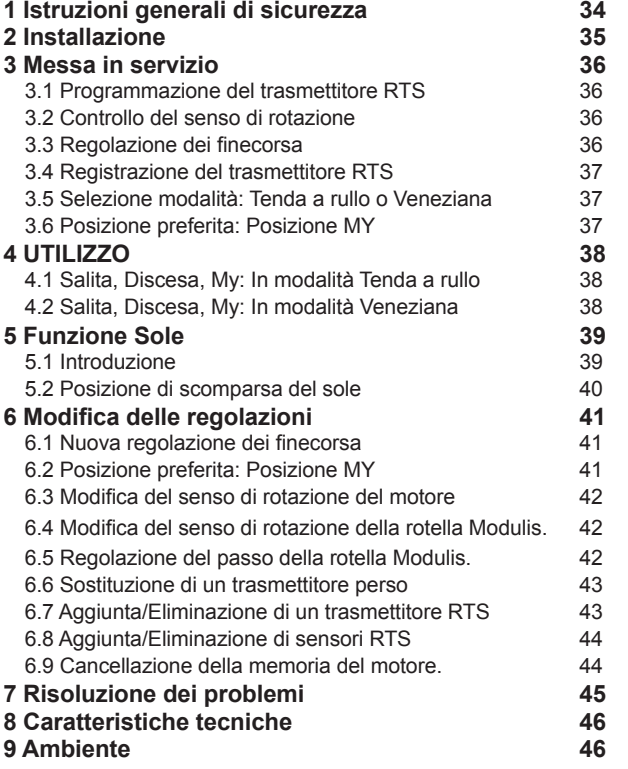

Copyright @ 2011-2016 Somfy SAS. All rights reserved

33

 $\frac{1}{\sqrt{1-\frac{1}{2}}}$ 

 $\overline{\phantom{a}}$ 

Е.

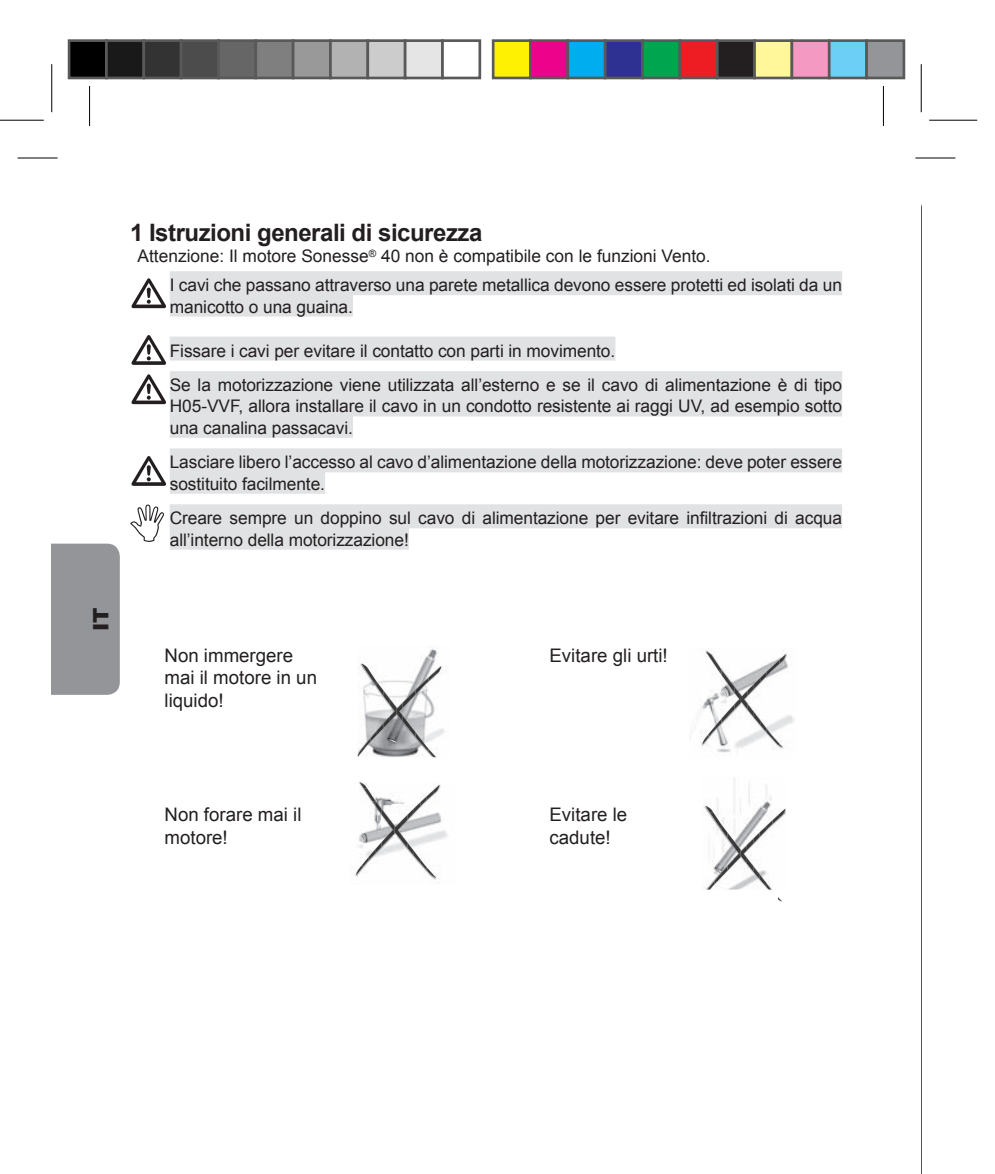

34

#### 2 Installazione

#### Preparazione del motore

1) Montare la corona (a) e la ruota (b) sul motore 2) Misurare la lunghezza (L) tra la testa del motore e l'estremità della ruota.

#### Preparazione del tubo

1) Tagliare il tubo alla lunghezza desiderata. 2) Sbavare il tubo ed eliminare eventuali residui metallici.

metallitati di avvolgimento lisci, praticare una<br>tacca rispettando le seguenti misure: e = 7 mm;  $h = 10$  mm

#### Assemblaggio dell'asse motorizzato

communication del tubo.<br>
1) Inserire il motore all'interno del tubo.<br>
Per i tubi di avvolgimento lisci, posizionare sulla<br>
corona la tacca effettuata in precedenza. 2) Fissare il tubo alla ruota di trascinamento, usando delle viti parker o dei rivetti di acciaio a<br>seconda della dimensione (L - 5 mm).

#### Montaggio dell'asse motorizzato sui supporti

Se necessario, avvitare l'interfaccia del supporto sulla testa del motore. 1) Montare l'asse motorizzato sul supporto<br>calotta (c).<br>2) Montare l'asse motorizzato sul supporto

motore (d).

## Cablaggio

1) Togliere la tensione.<br>2) Collegare il motore seguendo le indicazioni riportate nella tabella sottostante.

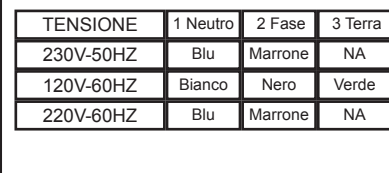

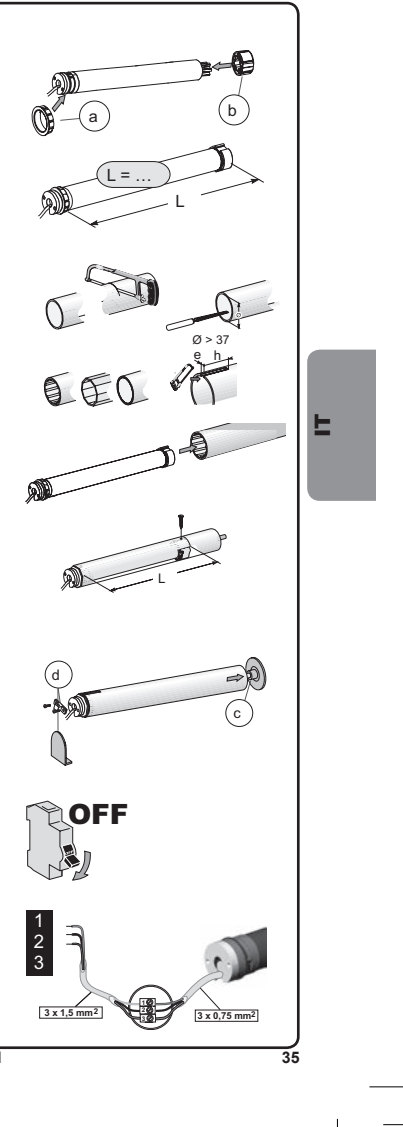

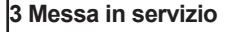

## 3.1 Programmazione del trasmettitore RTS

Attivare l'alimentazione.<br>Premere simultaneamente i pulsanti SALITA e DISCESA del trasmettitore RTS: la tenda si muove (breve movimento di salita e discesa) e il trasmettitore è preprogrammato nel motore

#### 3.2 Controllo del senso di rotazione

1) Premere il pulsante SALITA del trasmettitore  $RTS$ a) Se la tenda sale (a), il senso di rotazione

è corretto: passare al paragrafo intitolato

e concerno passare ai paraguanto initiotato<br>
"Regolazione dei finecorsa".<br>
b) Se la tenda scende (b), il senso di rotazione<br>
non è corretto: passare alla fase seguente.<br>
2) Premere il pulsante MY del trasmettitore RTS finché la tenda si muove: il senso di rotazione è state modificate.<br>
3) Premere il pulsante SALITA del trasmettitore

RTS per controllare il senso di rotazione.

#### 3.3 Regolazione dei finecorsa

Е

 $36$ 

I finecorsa possono essere impostati in qualsiasi sequenza. 1) Premere e tenere premuto il pulsante

SALITA per portare la tenda nella posizione alta desiderata. Se necessario, regolare la posizione<br>alta, usando i pulsanti SALITA e DISCESA. 2) Premere simultaneamente i pulsanti MY e DISCESA e rilasciarli quando la tenda comincia a muoversi. Il finecorsa alto è memorizzato.<br>3) Premere il pulsante MY quando la tenda raggiunge la posizione bassa desiderata. Se necessario, regolare la posizione bassa, usando i pulsanti SALITA e DISCESA.

4) Premere simultaneamente i pulsanti MY e<br>SALITA

e rilasciarli quando la tenda comincia a muoversi Il finecorsa basso è memorizzato. La tenda sale e si ferma al suo finecorsa alto.

5) Per confermare i finecorsa, premere e tenere<br>premuto il pulsante MY finché la tenda si muove

i finecorsa sono registrati.

Copyright @ 2011-2016 Somfy SAS. All rights reserved

 $\overline{1}$ 

 $\overline{2}$ 

3

5

 $b =$ 

3

₩

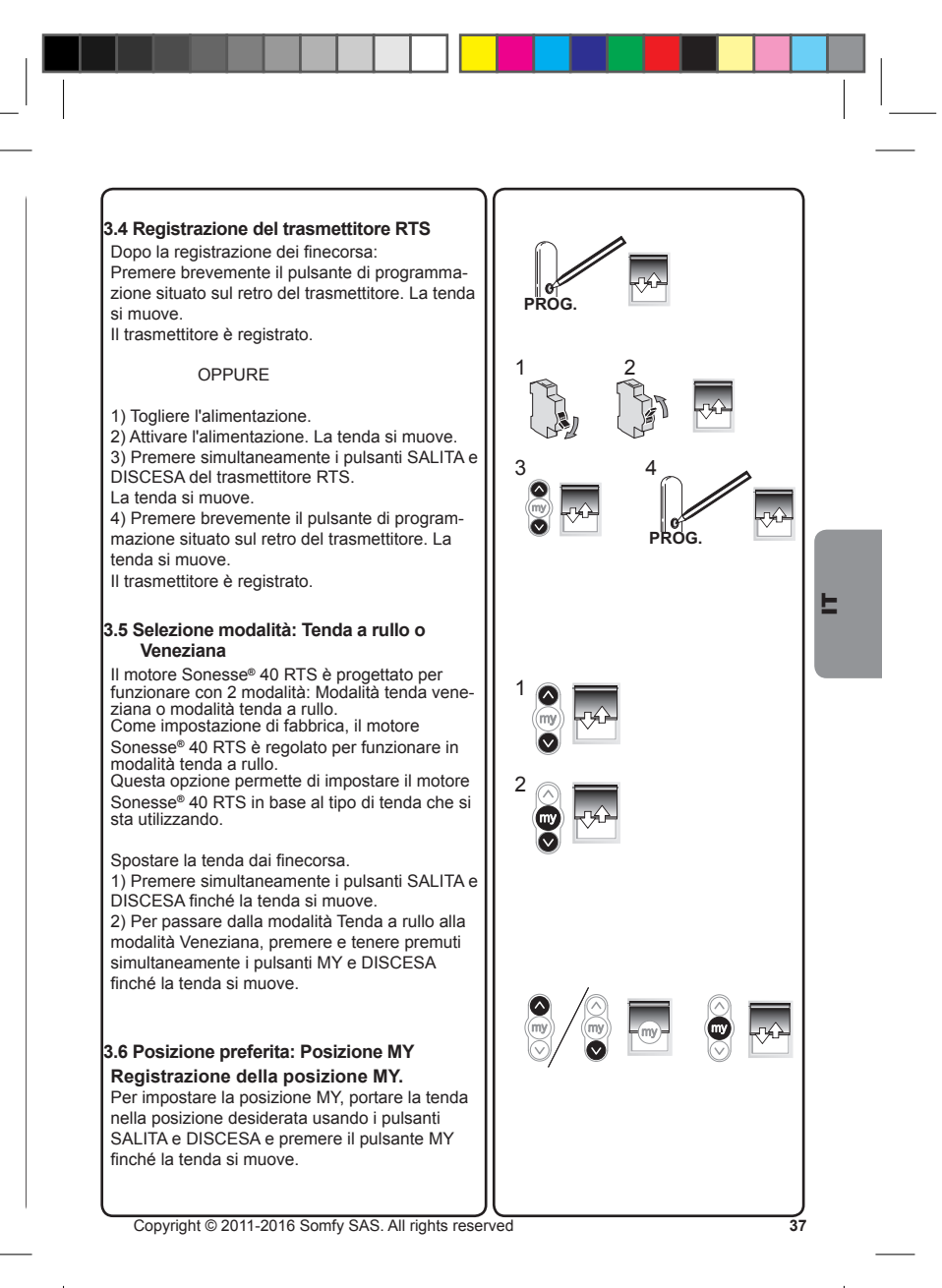

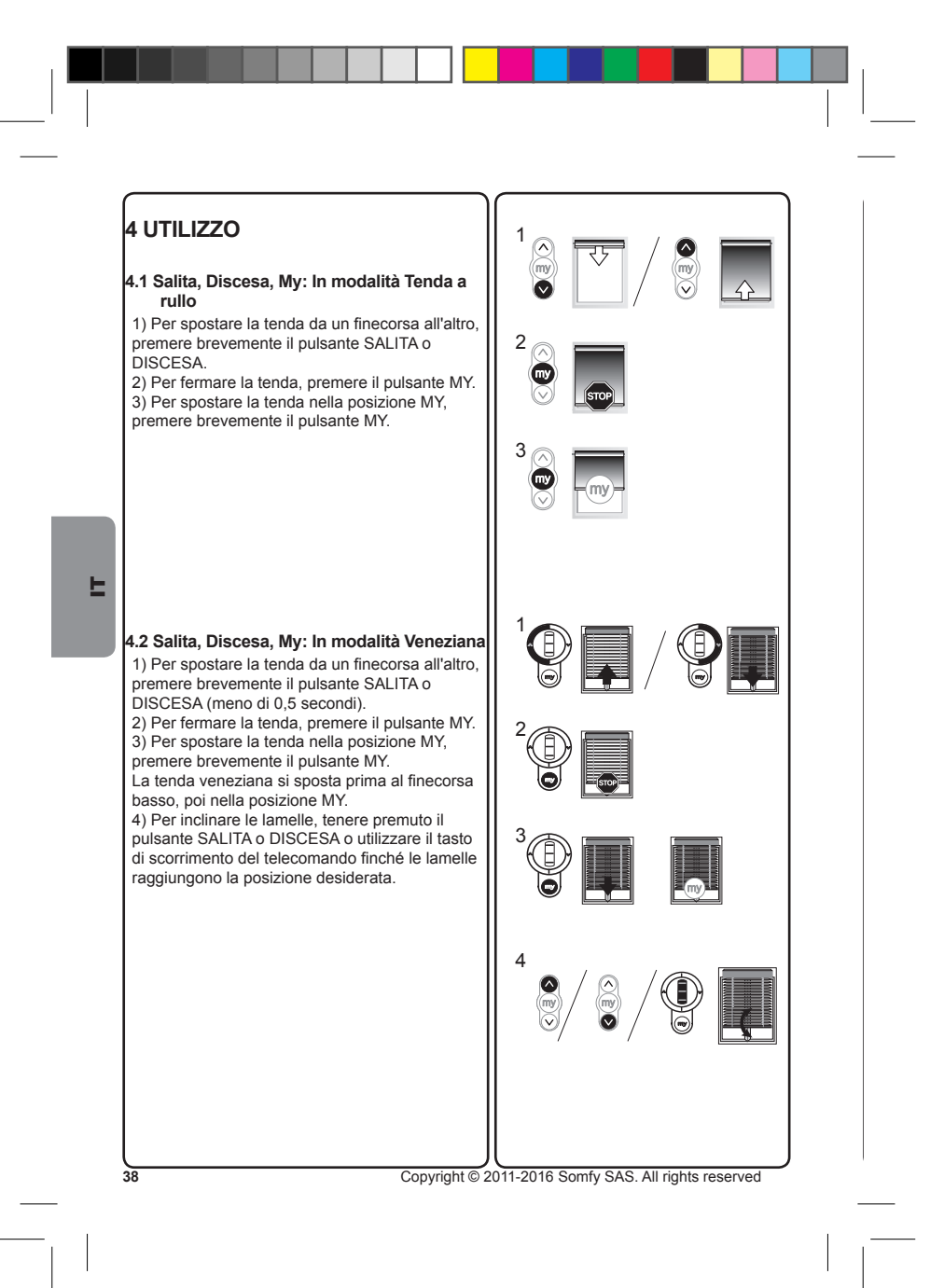

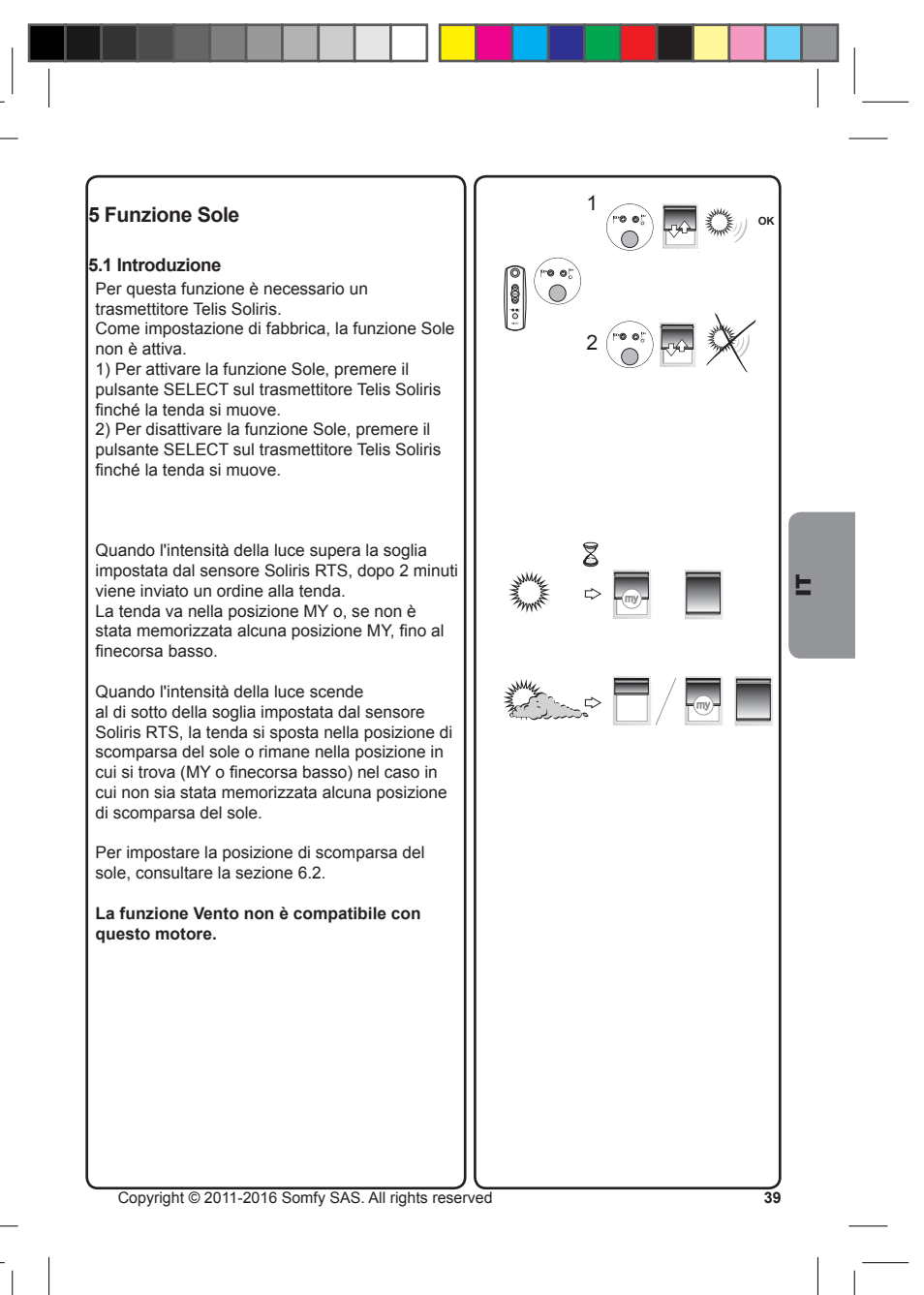

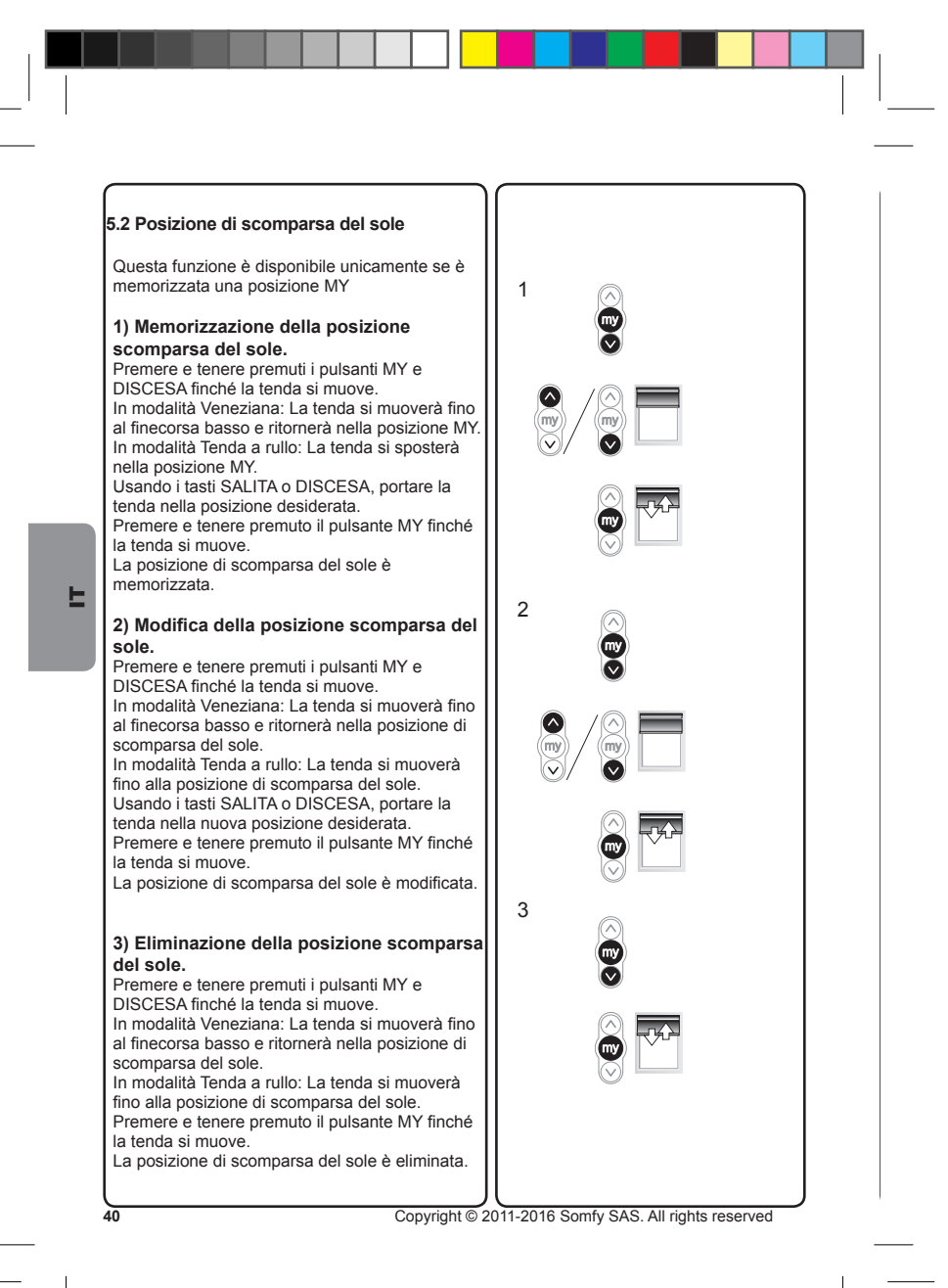

#### 6 Modifica delle regolazioni

#### 6.1 Nuova regolazione dei finecorsa **FINECORSA ALTO**

1) Premere il pulsante SALITA e per spostare la tenda al finecorsa che necessita di una nuova regolazione.

2) Premere e tenere premuti i pulsanti SALITA e DISCESA simultaneamente finché la tenda si muove.

3) Premere e tenere premuto il pulsante SALITA<br>o DISCESA per portare la tenda nella nuova posizione desiderata.

4) Per confermare il nuovo finecorsa, premere e tenere premuto il pulsante MY finché la tenda si muove.

#### **FINECORSA BASSO**

1) Premere il pulsante DISCESA per spostare la tenda al finecorsa che necessita di una nuova regolazione.

2) Premere e tenere premuti i pulsanti SALITA e DISCESA simultaneamente finché la tenda si muove.

3) Premere e tenere premuto il pulsante SALITA<br>o DISCESA per portare la tenda nella nuova posizione desiderata.

4) Per confermare il nuovo finecorsa, premere e tenere premuto il pulsante MY finché la tenda si muove.

#### 6.2 Posizione preferita: Posizione MY 1) Modifica della posizione MY

Per modificare la posizione MY, portare la tenda nella nuova posizione desiderata MY usando i pulsanti SALITA e DISCESA e premere il<br>pulsante MY finché la tenda si muove. 2) Eliminazione della posizione MY premere il pulsante MY per portarsi in questa

posizione<br>
Per cancellare la posizione MY, portare la tenda<br>
su questa posizione e premere il pulsante MY finché la tenda si muove.

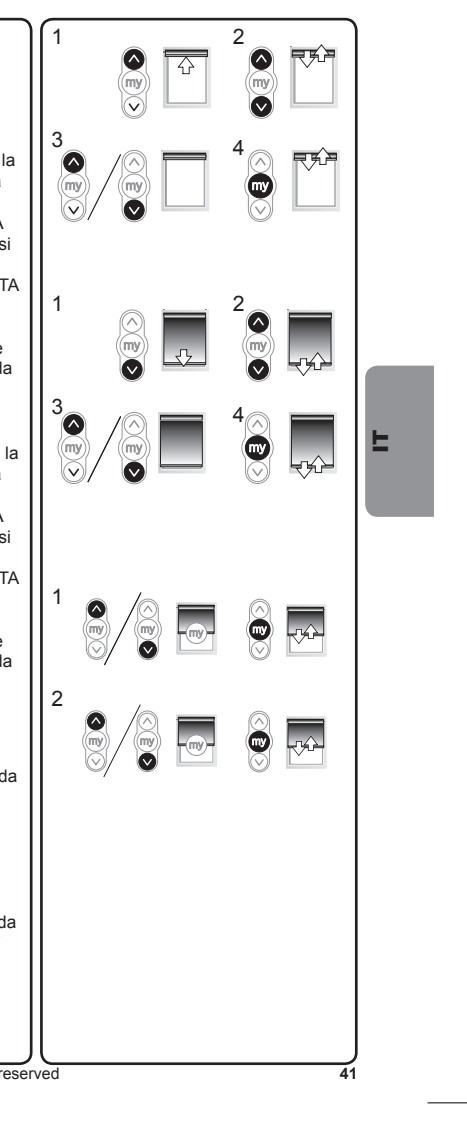

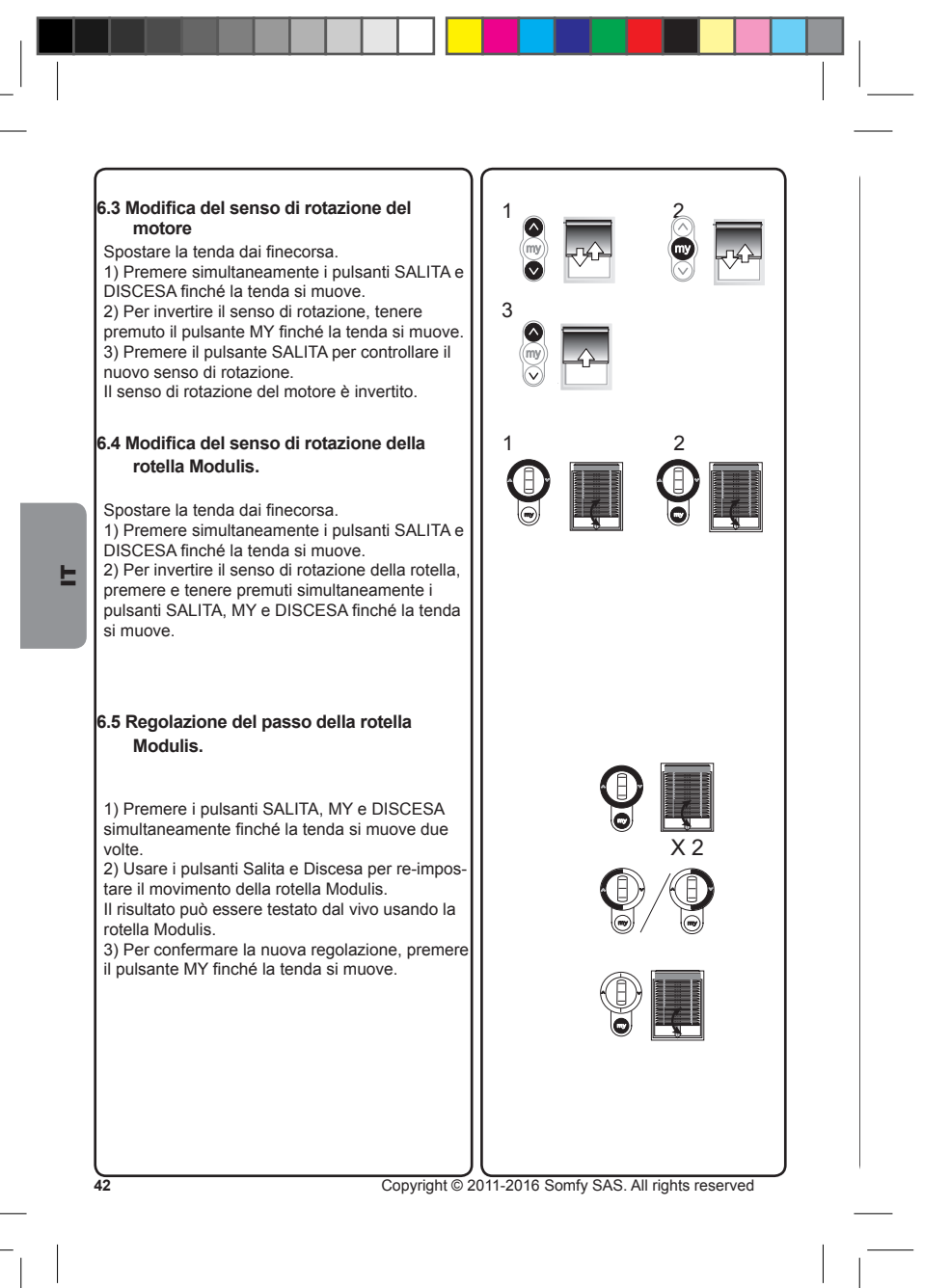

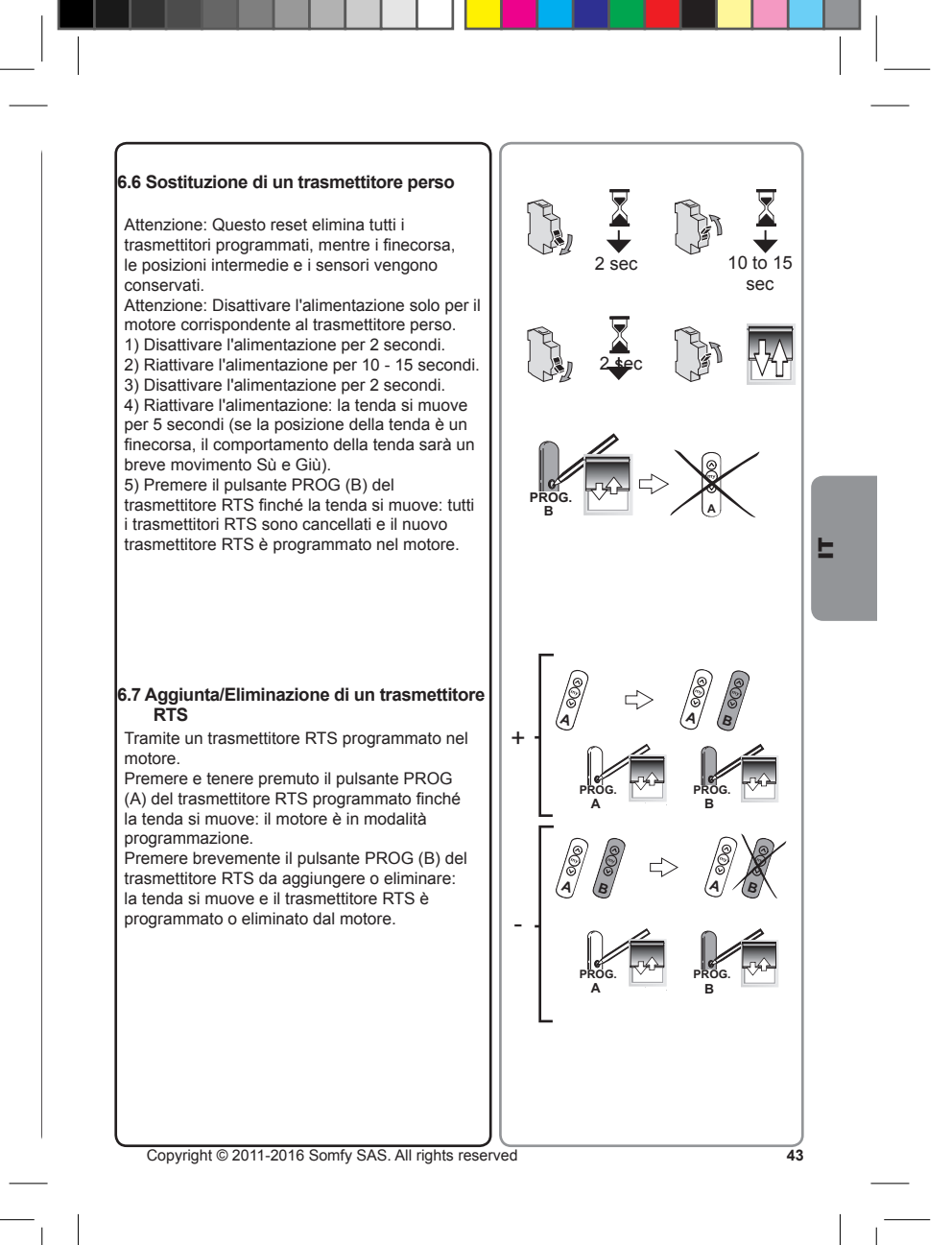

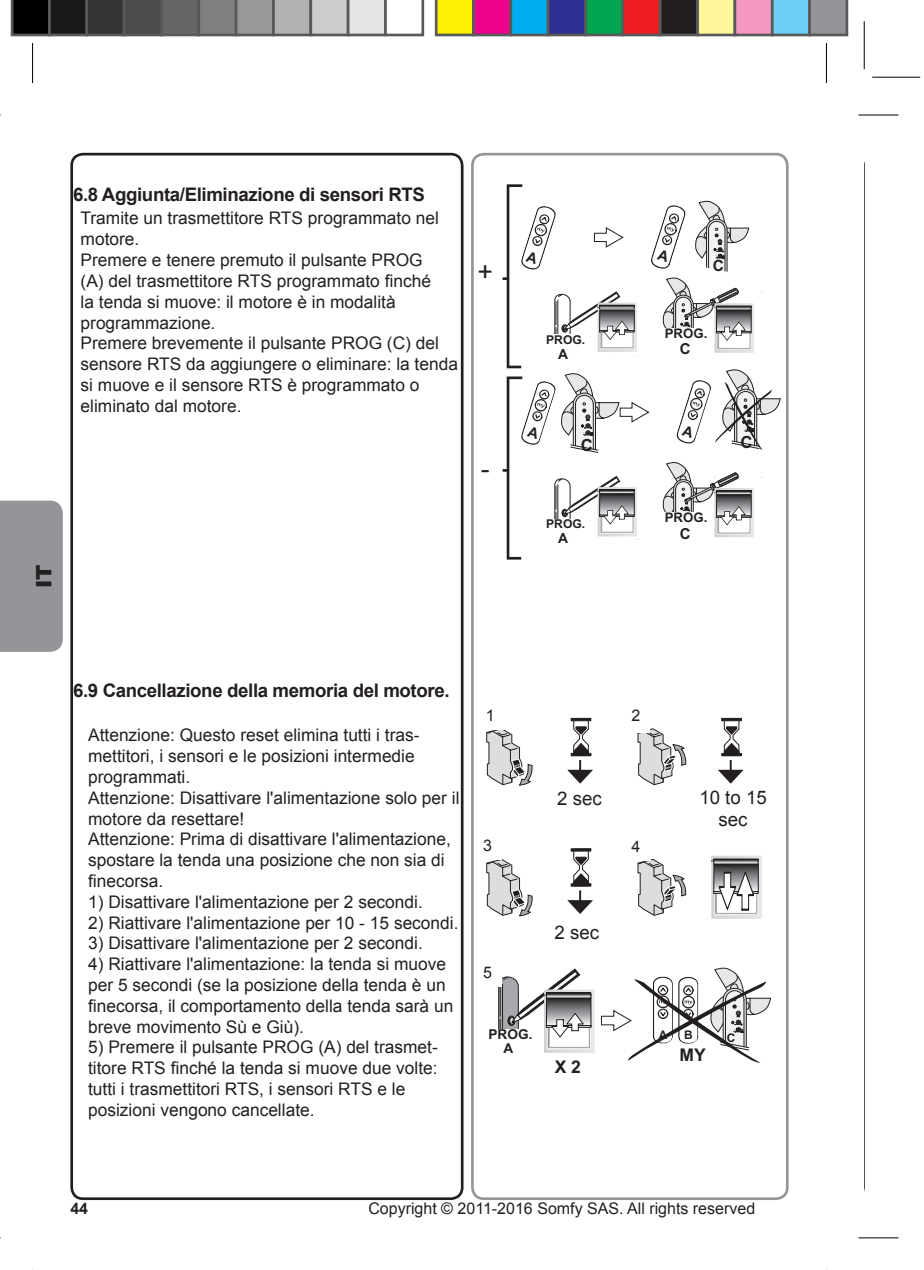

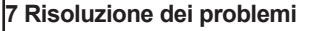

## **Il motore non funziona:**

- **Controllare:**<br>• Il cablaggio del motore.
- Le specifche di alimentazione.
- La compatibilità dell'unità di comando
- Intervento della protezione termica (attendere il raffreddamento del motore).

## **E**'applicazione si ferma troppo presto:

- $\frac{1}{2}$  controllare:
- Il funzionamento dei fnecorsa durante la rotazione del motore.
- 
- 
- Che la corona sia fssata correttamente al tubo. Che i fnecorsa del motore siano regolati correttamente. Verifcare che la tenda rientri nel limite di peso raccomandato.

#### **L'applicazione è rumorosa:**

- 
- **Controllare:**<br>• Che la ruota e la corona siano adatte al tubo utilizzato.<br>• Che il gioco meccanico tra motore, accessori, tubo ed estremità del tubo sia ridotto al

<u>!</u>

- minimo. • Che la ruota sia fssata correttamente al tubo.
- 
- Che l'apparecchiatura non sia ostacolata tra i supporti. Che la lunghezza della tacca sia adatta al gancio del motore o alla corona utilizzata.
- Che residui, viti o altri materiali non siano presenti nel vostro tubo.
- 
- Le specifche di alimentazione. Che la temperatura ambiente sia conforme alla temperatura di utilizzo.

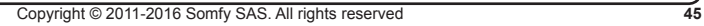

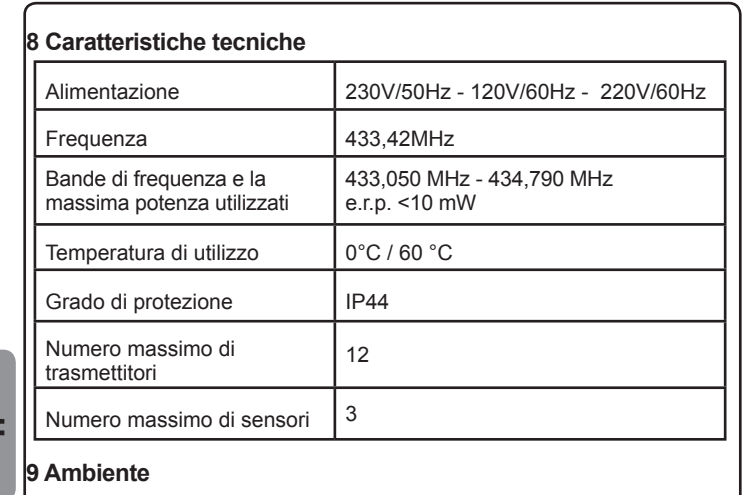

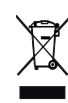

 $\frac{6}{46}$ 

I prodotti elettrici danneggiati e le batterie esauste non devono essere smaltiti insieme alla normale immondizia domestica.

Devono essere smaltiti all'interno di contenitori speciali appositi o portati presso<br>un'organizzazione autorizzata che ne garantirà il riciclaggio

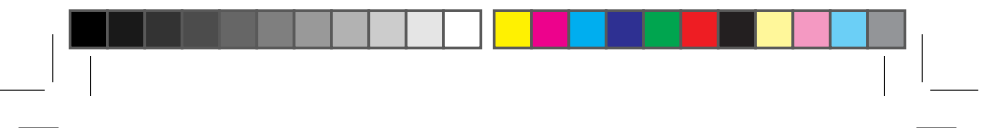

#### **INSTRUCCCIONES TRADUCIDAS**

Este manual se aplica a todos los motores Sonesse 40 cuyas versiones se encuentran disponibles en el catálogo en vigor.

#### Ámbito de aplicación

Los motores Sonesse 40 están diseñados para automatizar todos los tipos de persianas de interior, a excepción de las persianas con pantógrafo.

El instalador, profesional del motor y de la automatización de la vivienda, debe asegurarse de que la instalación del producto automatizado una vez instalado respete las normas vigentes en el país donde vaya a utilizarse y las normas toldos interiores EN 13120.

#### Responsabilidad

Antes de instalar y utilizar a motorización, lea atentamente este manual. Además de las instrucciones descritas en este manual, deben respetarse las normas detalladas en el documento adjunto Normas de seguridad.

La motorización debe ser instalada por un profesional de la motorización y de la automatización de la vivienda, de conformidad con las instrucciones proporcionadas por Somfy y con la normativa aplicable en el país donde vaya a utilizarse.

Se prohíbe cualquier uso de la motorización fuera del ámbito de aplicación anteriormente descrito. Ello conllevaría, como todo incumplimiento de las instrucciones que figuran en este manual y en el documento adjunto Normas de seguridad, la exclusión de toda responsabilidad por parte de Somfy y la anulación de la garantía.

El instalador debe informar a sus clientes de las condiciones de uso y de mantenimiento de la motorización y debe entregarles las instrucciones de uso y de mantenimiento, así como el documento adjunto Normas de seguridad, tras la instalación de la motorización. Cualquier operación del Servicio posventa que deba realizarse en la motorización requiere la intervención de un profesional de la motorización y la automatización de la vivienda.

Para resolver cualquier duda que pudiera surgir durante la instalación del motor o para obtener información adicional, póngase en contacto con uno de los agentes de Somfy o visite la página web www.somfy.com.

En virtud del presente documento, Somfy SAS, F-74300 CLUSES declara que, en tanto que fabricante de la motorización que cubren estas instrucciones, marcada para recibir alimentación de cubren estas instrucciones, marcada p

El texto completo de la declaración de conformidad en la UE se encuentra disponible en<br>www.somfy.com/ce.

Christian Rey, responsable de homologaciones, en representación del director de la actividad, Cluses, 04/2016.

Copyright @ 2011-2016 Somfy SAS. All rights reserved

 $47$ 

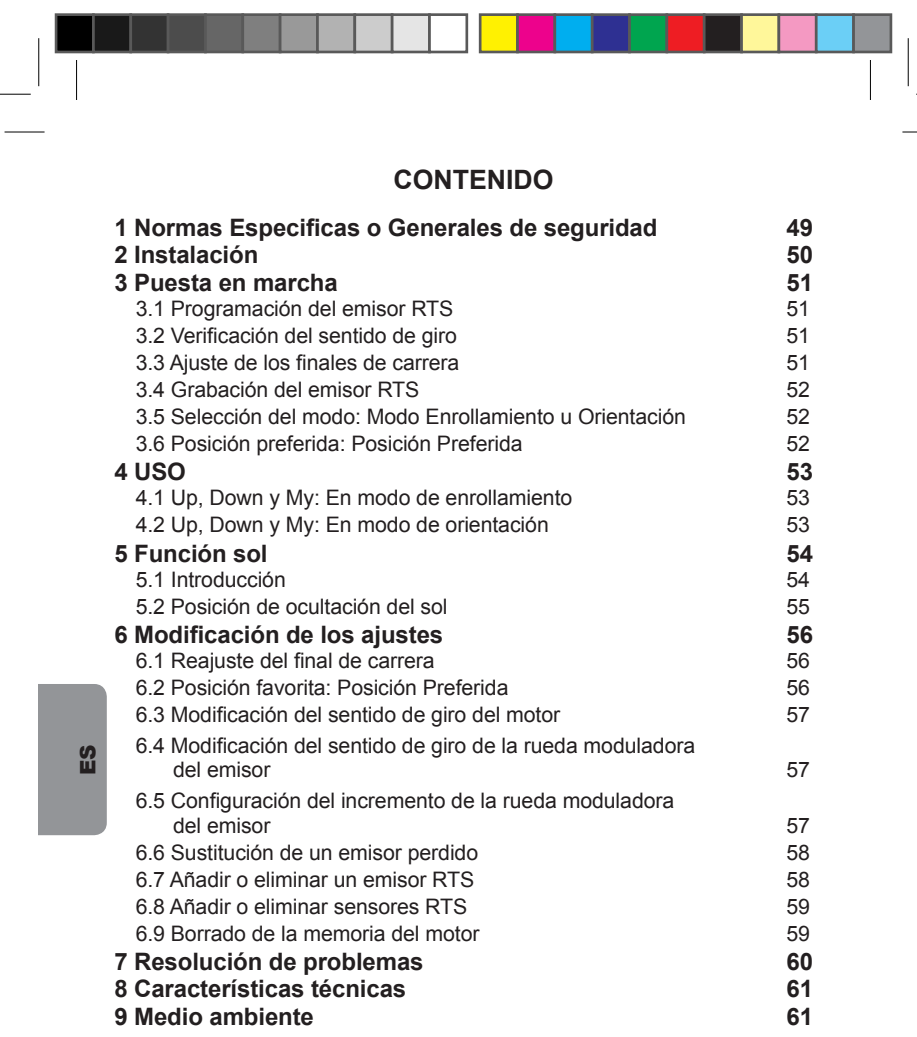

 $\frac{1}{\sqrt{2}}$ 

 $\begin{array}{|c|c|} \hline \textbf{Copyright} @ 2011\textnormal{-}2016 \textnormal{ Somfy SAS. All rights reserved} \\\hline \textbf{Copyright} @ 2011\textnormal{-}2016 \textnormal{ Somfy SAS. All rights reserved} \\\hline \end{array}$ 

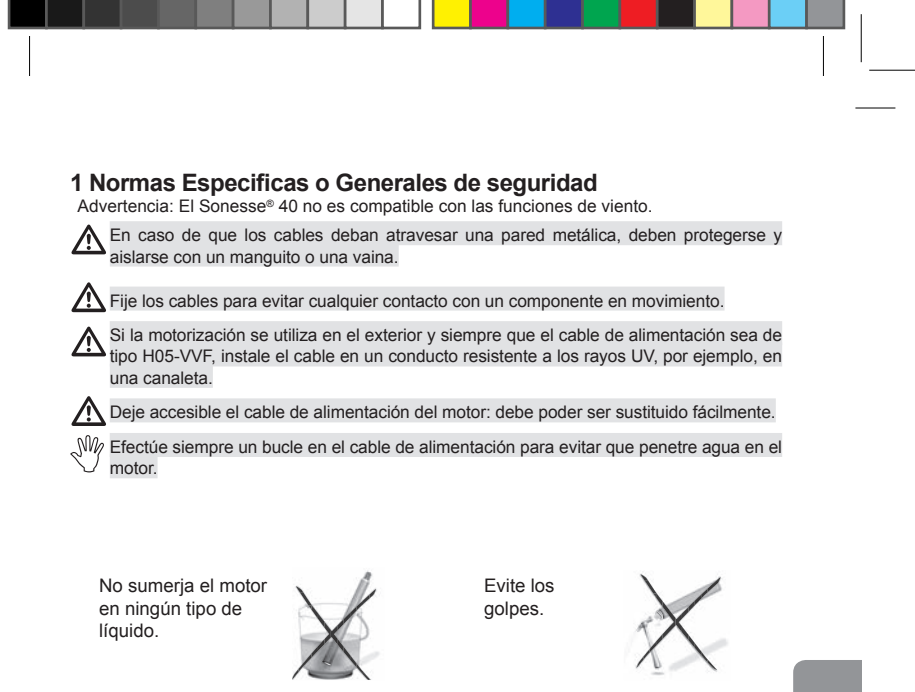

No taladre el motor.

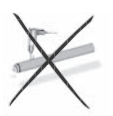

Evite las caídas.

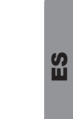

Copyright @ 2011-2016 Somfy SAS. All rights reserved

49

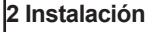

#### Preparación del motor

1) Introduzca la corona (a) y la rueda motriz (b) en el motor.

2) Mida la longitud (L) entre el final y el extremo<br>de la rueda motriz.

#### Preparación del tubo

1. Conte el tubo a la longitud deseada.<br>
2) Elimine las rebabas y fragmentos del mismo.<br>
En tubos lisos, realice una ranura siguiendo las dimensiones indicadas:  $e = 7$  mm  $h = 10$  mm

#### Conjunto de motor - tubo

1) Introduzca el motor en el interior del tubo.<br>Para los tubos de enrollado lisos, coloque la ranura practicada en la corona. 2) Fije el tubo al motor utilizando tornillos Parker o roblones de acero según el tamaño (L - 5 mm).

## Montaje del tubo motorizado en los

soportes<br>Si es necesario, atornille la interfaz del soporte al cabezal del motor.

1) Monte el tubo motorizado en el soporte final  $(c)$ .

2) Monte el tubo motorizado en el soporte motor (d).

#### Cableado

 $\overline{50}$ 

 $53$ 

1) Corte la alimentación eléctrica. 2) Conecte el motor según la información que<br>aparece en la siguiente tabla.

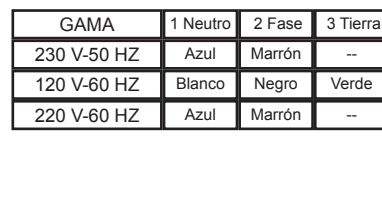

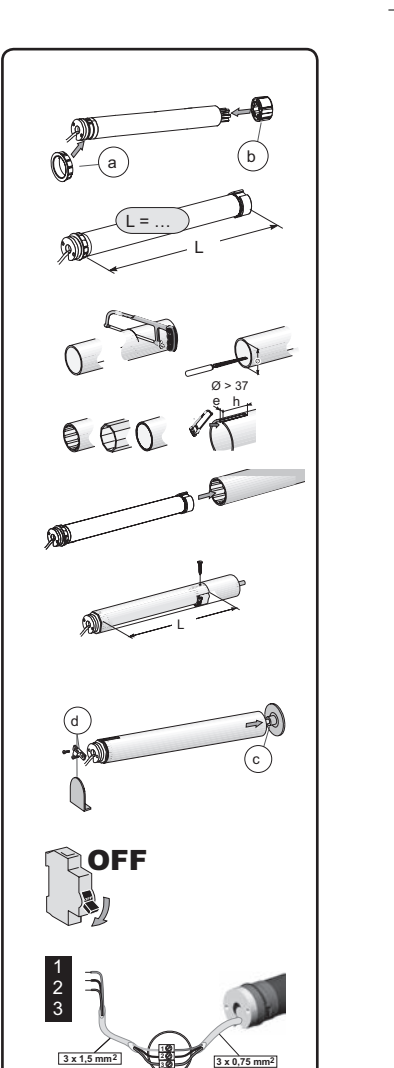

#### 3 Puesta en marcha

#### 3.1 Programación del emisor RTS

Conecte a la corriente eléctrica. Pulse a la vez los botones de subida (UP) y bajada (DOWN) del emisor RTS: la cortina<br>realizará un ligero movimiento de "clack-clack".y el emisor se preprogramará en el motor.

#### 3.2 Verificación del sentido de giro

1) Pulse el botón UP (subida) del emisor RTS: a) Si la cortina sube (a), el sentido de giro es<br>correcto: pase a la sección titulada "Ajuste de los finales de carrera".

Allen Continua baja (b), el sentido de giro es<br>incorrecto: continúe con el paso siguiente.<br>2) Pulse el botón MY del emisor RTS hasta que La cortina realice un ligero movimiento de "clack-<br>clack": el sentido de giro queda modificado.<br>3) Pulse el botón de subida (UP) del emisor RTS para comprobar el sentido de giro.

#### 3.3 Ajuste de los finales de carrera

Los límites se pueden ajustar en cualquier secuencia. 1) Mantenga pulsado el botón de subida para desplazar la cortina hasta la posición superior<br>desplazar la cortina hasta la posición superior<br>deseada. Si es necesario, ajuste la posición

superior utilizando los botones de subida o bajada. 2) Pulse simultáneamente los botones MY y de

bajada y suéltelos al mismo tiempo cuando la cortina comience a desplazarse. Se memoriza el límite superior.<br>3) Pulse el botón MY cuando alcance la posición

inferior deseada.<br>Si es necesario, ajuste la posición inferior utilizando los botones de subida o bajada.

animalmente de botones MY y de subida<br>de forma simultánea y suéltelos cuando la<br>cortina comience a desplazarse.

Se memoriza el límite inferior. La cortina se desplaza hacia arriba y se detiene en su límite

superior. 5) Para confirmar los finales de carrera,

mantenga pulsado el botón MY hasta que la<br>cortina realice un ligero movimiento de "clackclack". Se grabarán los finales de carrera.

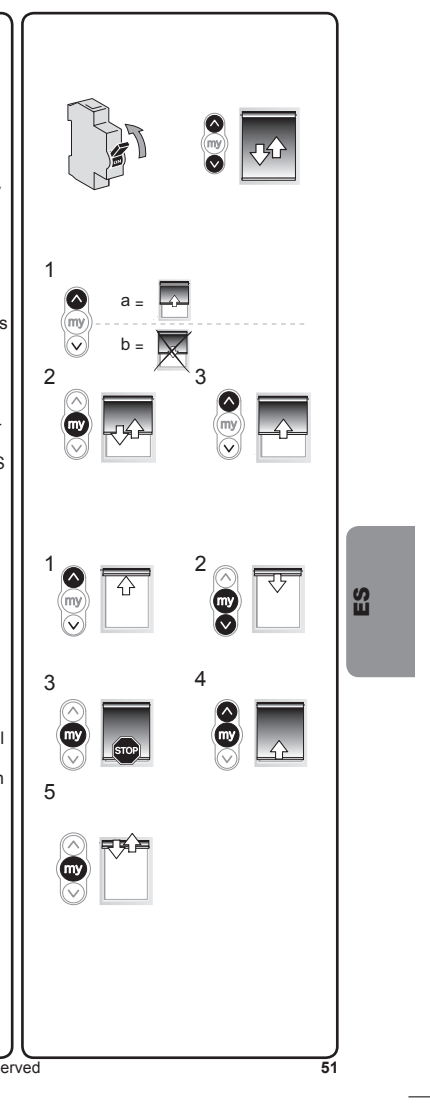

#### 3.4 Grabación del emisor RTS Después de grabar el final de carrera:

Después de grabal el initial de carrera.<br>Pulse brevemente el botón de programación de la parte trasera del emisor. La cortina realiza un la parte trasera del emisor. La corti<br>ligero movimiento de "clack-clack".<br>Se graba el emisor.

#### $\circ$

 $\mathbf{a}$ 

 $52$ 

1) Corte la corriente.<br>2) Conecte la corriente. La cortina realiza un ligero movimiento de "clack-clack"

3) Pulse a la vez los botones de subida (UP) y<br>bajada (DOWN) del emisor RTS.

La cortina realiza un ligero movimiento de "clack<br>clack".

suco.<br>4) Pulse brevemente el botón de programación<br>de la parte trasera del emisor. La cortina realiza<br>un ligero movimiento de "clack-clack". Se graba el emisor.

#### 3.5 Selección del modo: Modo Enrollamiento u Orientación

El Sonesse® 40 RTS está diseñado para trabajar

El Sonesse 40 KTS está disentado para trabaja<br>con 2 modos: Modo cortina veneciana o modo<br>cortina enrollable.<br>El Sonesse® 40 RTS está configurado de forma<br>predeterminada para trabajar en modo cortina<br>predeterminada para tra enrollable.

enionalieite.<br>Esta característica permite configurar el<br>Sonesse® 40 RTS de acuerdo con el tipo de<br>cortina con el que esté trabajando.

Aleie la cortina de los finales de carrera. 1) Pulse los botones de subida y bajada<br>simultáneamente hasta que la cortina realice un simulate altre la statique la contina realice di<br>ligero movimiento de "clack-clack".<br>2) Mantenga pulsados simultáneamente los<br>botones MY y de bajada hasta que la cortina<br>realice un ligero movimiento de "clack-clack"<br>para c

#### 3.6 Posición preferida: Posición Preferida Grabación de la Posición Preferida.

Para configurar la Posición preferida («MY»),<br>desplace la cortina a la posición deseada con los<br>botones de subida y bajada y, a continuación, pulse el botón MY hasta que la cortina realice un<br>ligero movimiento de "clack-clack".

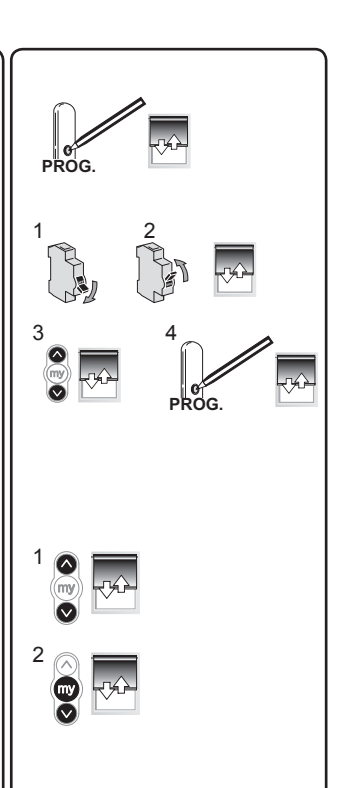

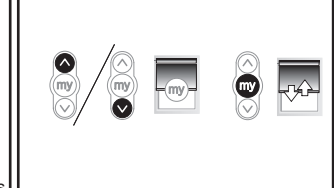

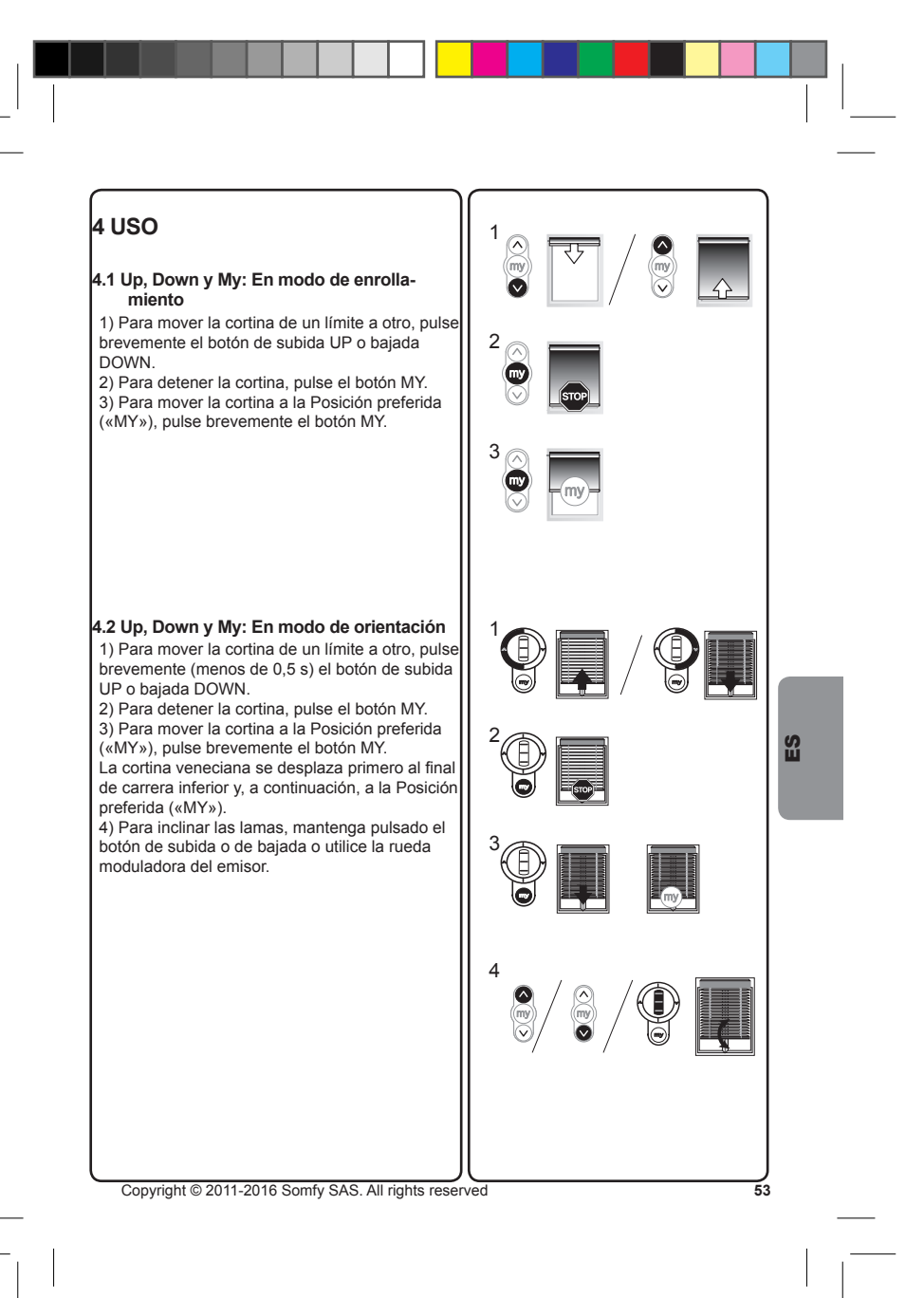

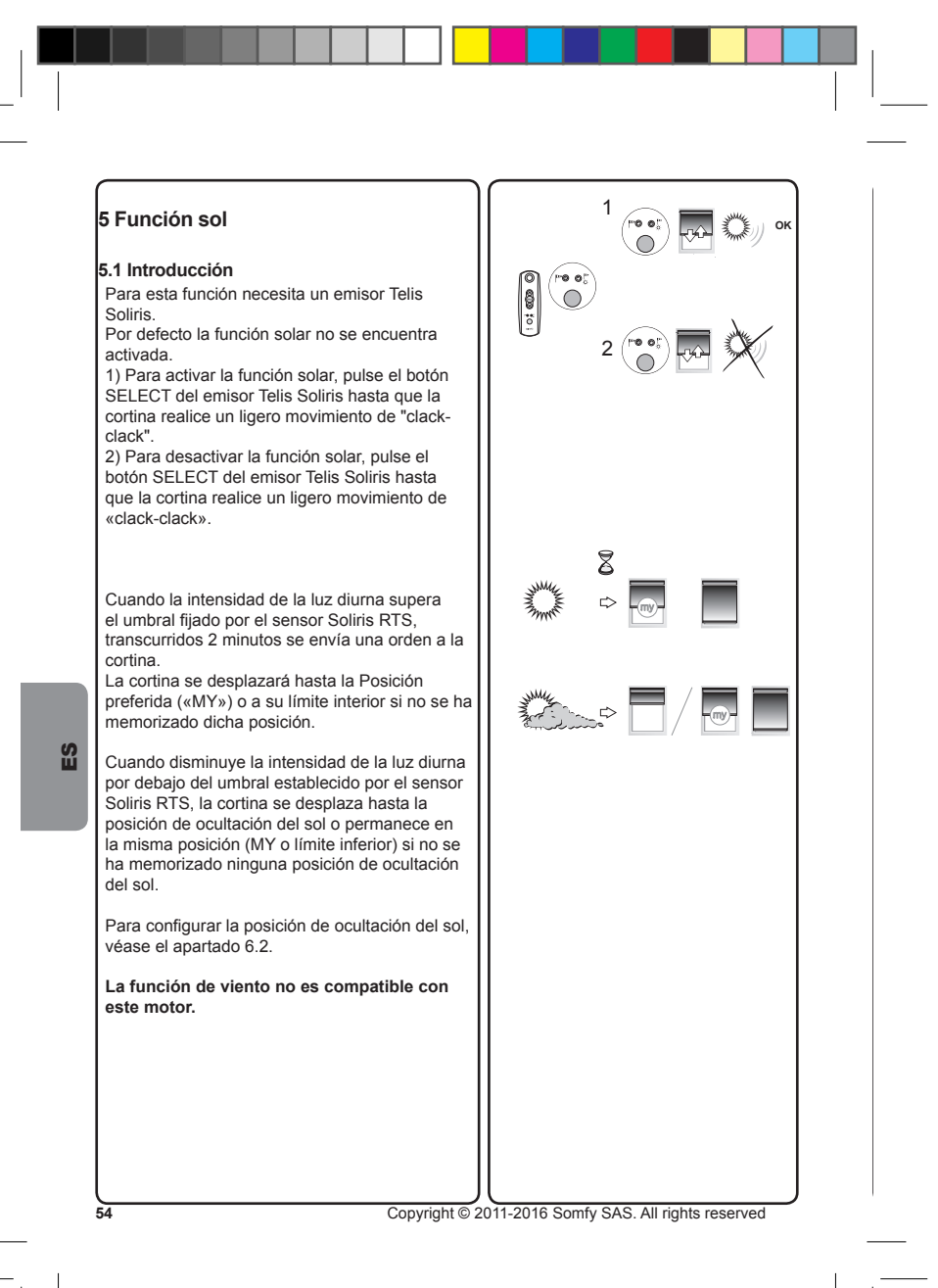

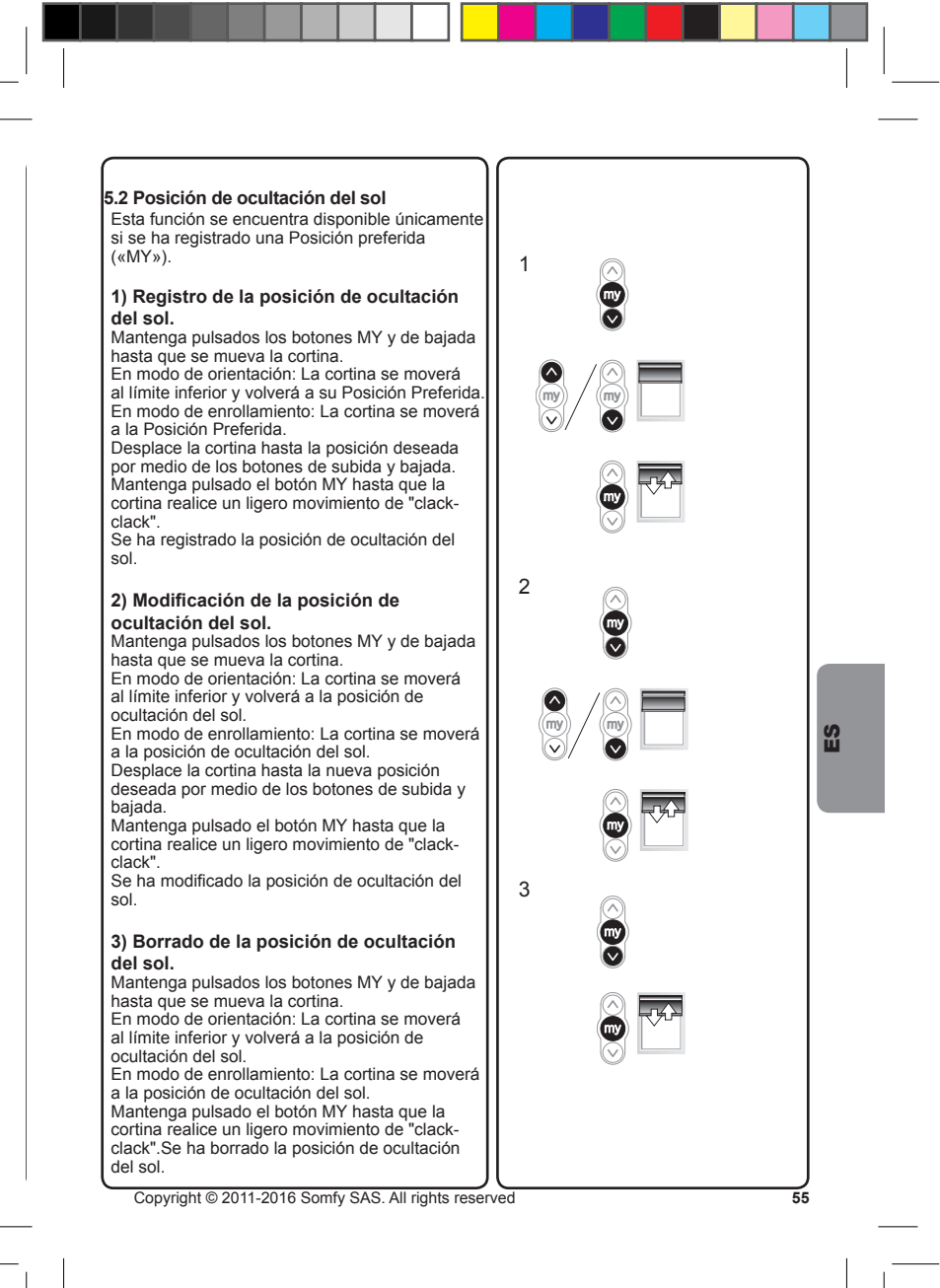

## 6 Modificación de los ajustes 6.1 Reajuste del final de carrera

#### **LÍMITE SUPERIOR**

1) Pulse el botón de subida para desplazar la cortina hasta el límite que se debe reajustar.<br>
2) Pulse y mantenga pulsados simultáneamente<br>
los botones de subida y bajada hasta que la cortina realice un ligero movimiento de "clackclack".

3) Pulse y mantenga pulsado el botón de subida<br>o bajada para mover la cortina hasta la nueva posición deseada.

4) Para confirmar el nuevo límite, pulse y mantenga pulsado el botón MY hasta que la cortina realice un ligero movimiento de "clackclack".

#### **LÍMITE INFERIOR**

 $\mathbf{a}$ 

 $56$ 

1) Pulse el botón de bajada para desplazar la cortina hasta el límite que se debe reajustar.<br>
2) Pulse y mantenga pulsados simultáneamente los botones de subida y bajada hasta que la cortina realice un ligero movimiento de "clackclack".

3) Pulse y mantenga pulsado el botón de subida<br>o bajada para mover la cortina hasta la nueva posición deseada.

4) Para confirmar el nuevo límite, pulse y<br>mantenga pulsado el botón MY hasta que la cortina realice un ligero movimiento de "clackclack".

## 6.2 Posición favorita: Posición Preferida 1) Cambio de la posición Preferida<br>Para cambiar la Posición preferida<br>Para cambiar la Posición preferida («MY»),

desplace la cortina a la nueva posición deseada<br>con los botones de subida y bajada y, a continuación, pulse el botón MY hasta que la cortina realice un ligero movimiento de "clackclack"

2) Borrado de la Posición Preferida pulse el botón MY para desplazarse hasta esta posición

Para borrar la Posición preferida («MY»), desplace la cortina hasta esta posición y pulse el botón MY hasta que la cortina realice un ligero

movimiento de "clack-clack".

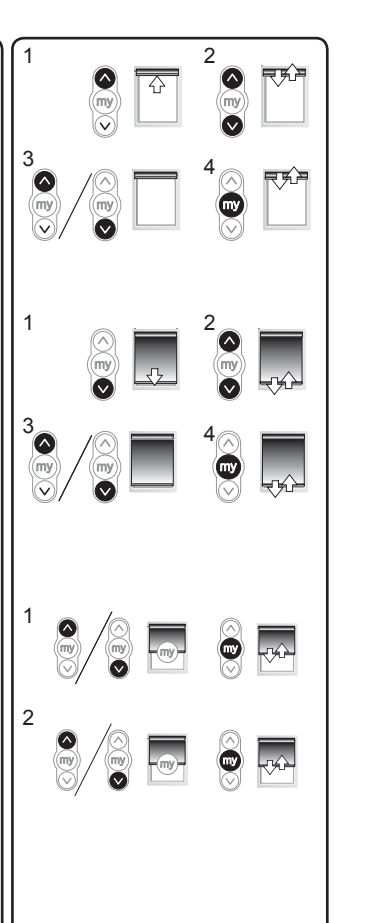

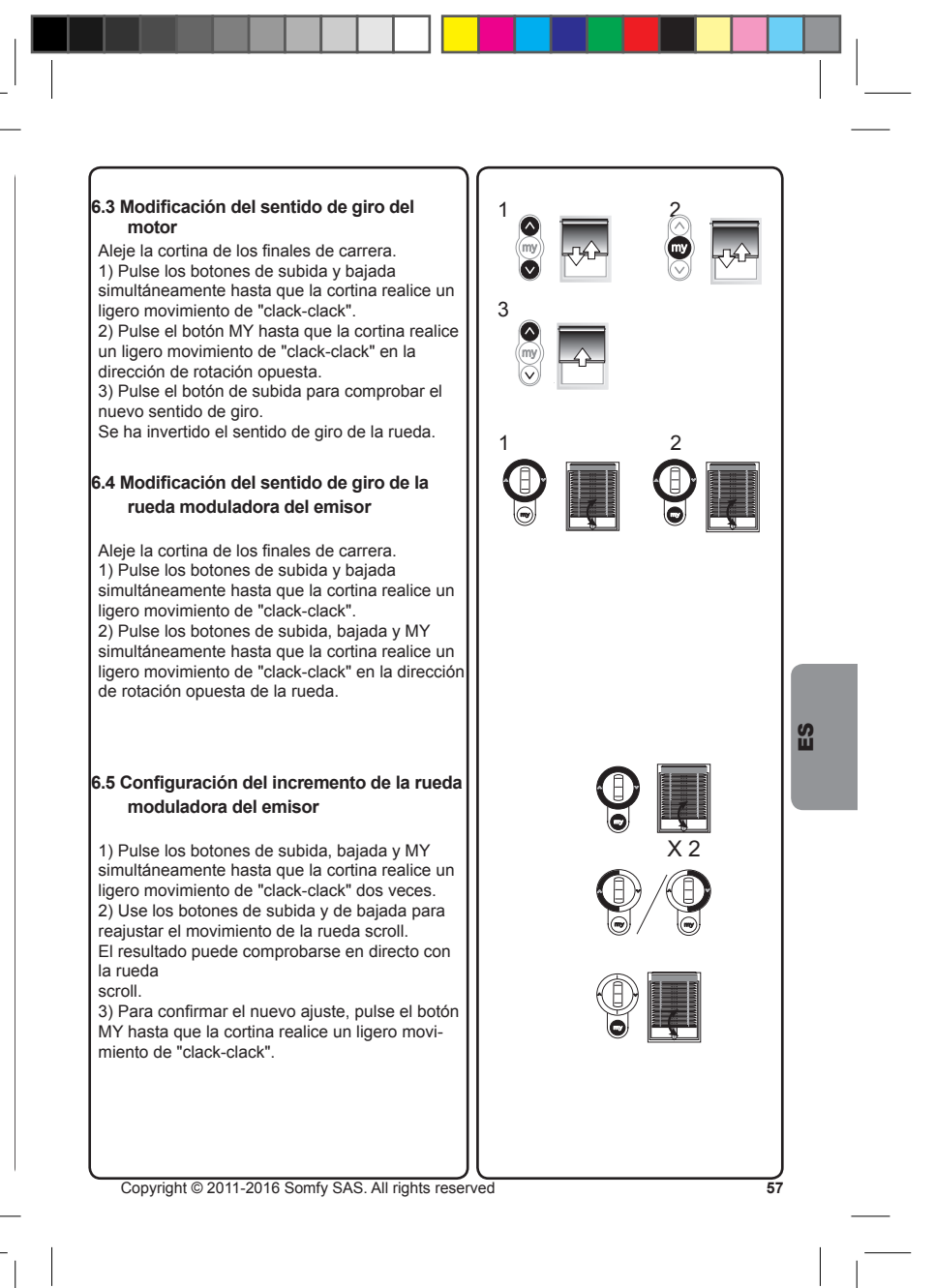

## 6.6 Sustitución de un emisor perdido

Nota: Esta puesta a cero suprime todos los emisores programados, sin embargo, los finales de carrera, las posiciones intermedias y los sensores quedan registrados.

Nota: Corte la corriente del motor únicamente en el que se haya perdido un emisor. 1) Desconecte la alimentación eléctrica durante

2 segundos.<br>
2 vuelva a conectar la alimentación eléctrica

entre 10 y 15 segundos.

3) Desconecte la alimentación eléctrica durante 2 segundos.

4) Conecte nuevamente la alimentación eléctrica<br>la cortina se mueve durante 5 segundos (si la posición dla cortina es un final de carrera, la cortina realizará un ligero movimiento de "clackclack".).

diack : j.<br>5) Pulse el botón PROG (B) del emisor RTS<br>hasta que la cortina realice un ligero movimiento de "clack-clack": todos los emisores RTS quedan borrados y el nuevo emisor RTS se programa en el motor.

#### 6.7 Añadir o eliminar un emisor RTS

 $\mathbf{a}$ 

 $58$ 

Busque un emisor RTS programado en el motor. Dantenga pulsado el botón PROG (A) del emisor<br>programado RTS hasta que la cortina realice un<br>ligero movimiento de "clack-clack": el motor se encuentra en modo de programación. Pulse brevemente el botón PROG (B) del calista en añadir o suprimir este emisor:<br>la cortina realizará un ligero movimiento de<br>"clack-clack".y el emisor RTS se programará o eliminará a partir del motor.

 $\ddot{}$ 

 $\frac{1}{2}$ 

2 sec

 $\mathbb{X}$ 

 $\overline{+}$ <br>10 to 15

sec

## 6.8 Añadir o eliminar sensores RTS

Busque un emisor RTS programado en el motor.<br>Mantenga pulsado el botón PROG (A) del emisor programado RTS hasta que la cortina realice un ligero movimiento de "clack-clack": el motor se encuentra en modo de programación.<br>Pulse brevemente la tecla de programación<br>PROG (C) del sensor RTS para añadir o suprimir este sensor: la cortina realizará un ligero movimiento de "clack-clack".y el sensor RTS se<br>programará o eliminará a partir del motor.

#### 6.9 Borrado de la memoria del motor

Nota: Esta puesta a cero suprime todos los emisons, todos los sensores y todas las posiciones<br>intermedias programadas.

Nota: tan solo debe realizarse el doble corte de corriente en el motor que hay que poner a cero (Reset)

Nota: Antes de cortar la alimentación eléctrica, mueva la cortina hasta la posición intermedia. 1) Desconecte la alimentación eléctrica durante 2 segundos.

2) Vuelva a conectar la alimentación eléctrica<br>entre 10 y 15 segundos.

3) Desconecte la alimentación eléctrica durante

2 segundos. 4) Conecte nuevamente la alimentación eléc-

trica: la cortina se mueve durante 5 segundos<br>(si la posición dla cortina es un final de carrera, la cortina realizará un ligero movimiento de

"clack-clack".).<br>5) Pulse el botón PROG (A) del emisor RTS<br>hasta que la cortina realice un ligero movimiento de "clack-clack": todos los emisores RTS, todos los sensores RTS y todas las posiciones quedan borrados.

Copyright @ 2011-2016 Somfy SAS. All rights reserved

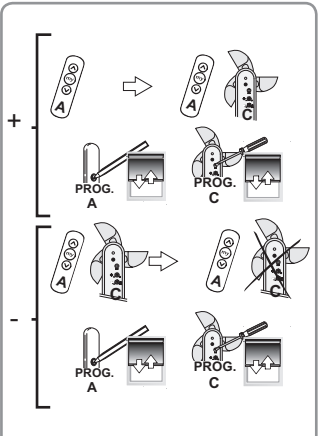

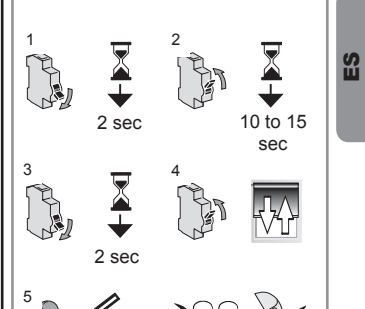

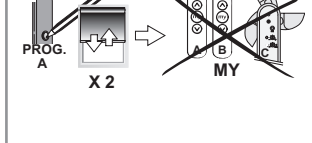

 $\overline{59}$ 

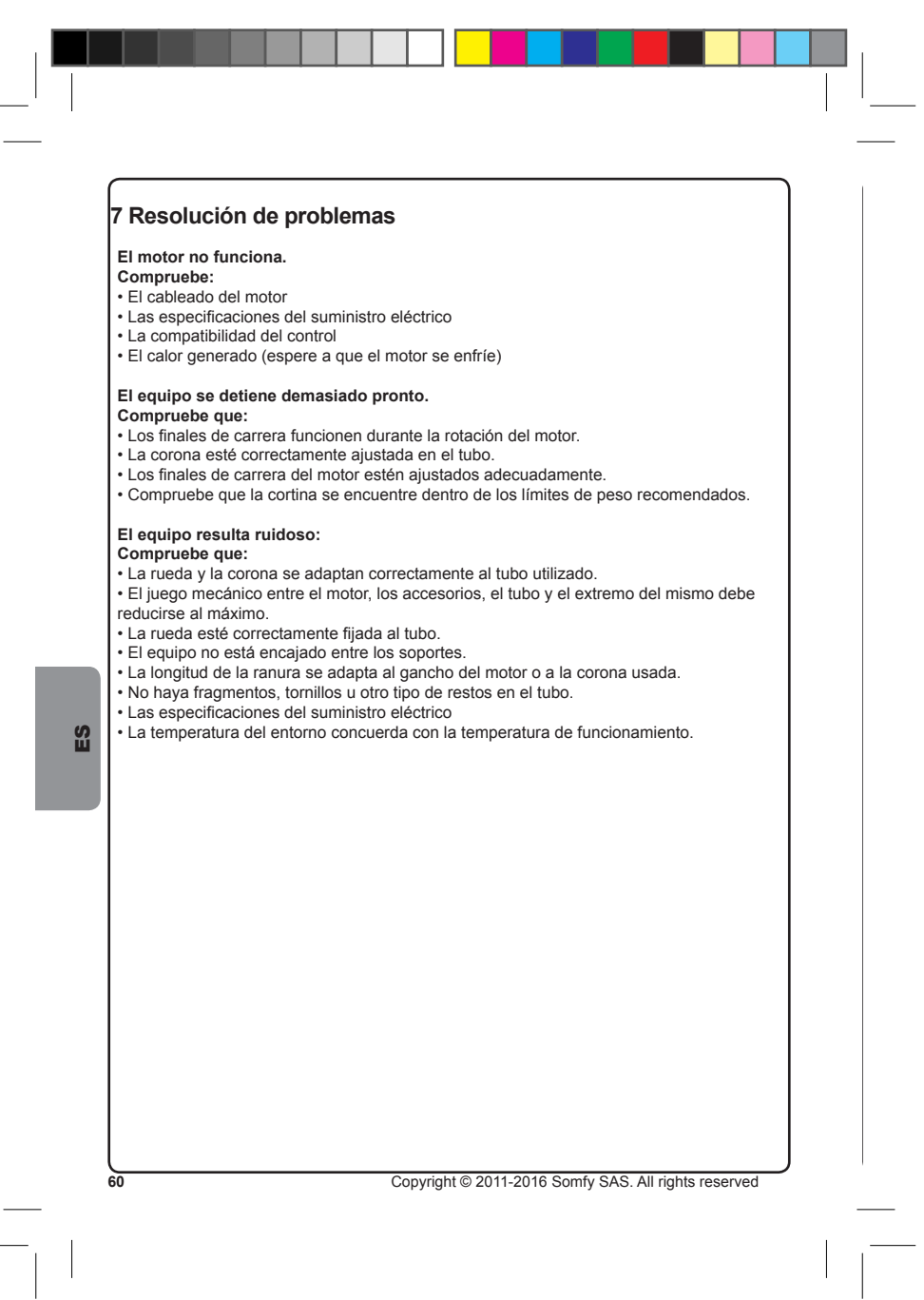

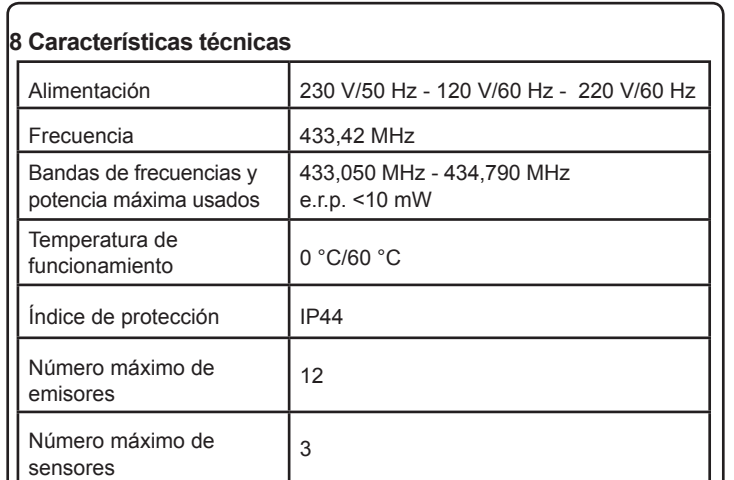

## 9 Medio ambiente

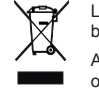

Los productos y baterías eléctricos dañados no deben desecharse junto con la basura doméstica normal. Asegúrese de depositarlos en contenedores especialmente designados para ello<br>o diríjase a una organización autorizada que garantice su reciclaje.

 $\mathbf{m}$ 

 $\overline{61}$ 

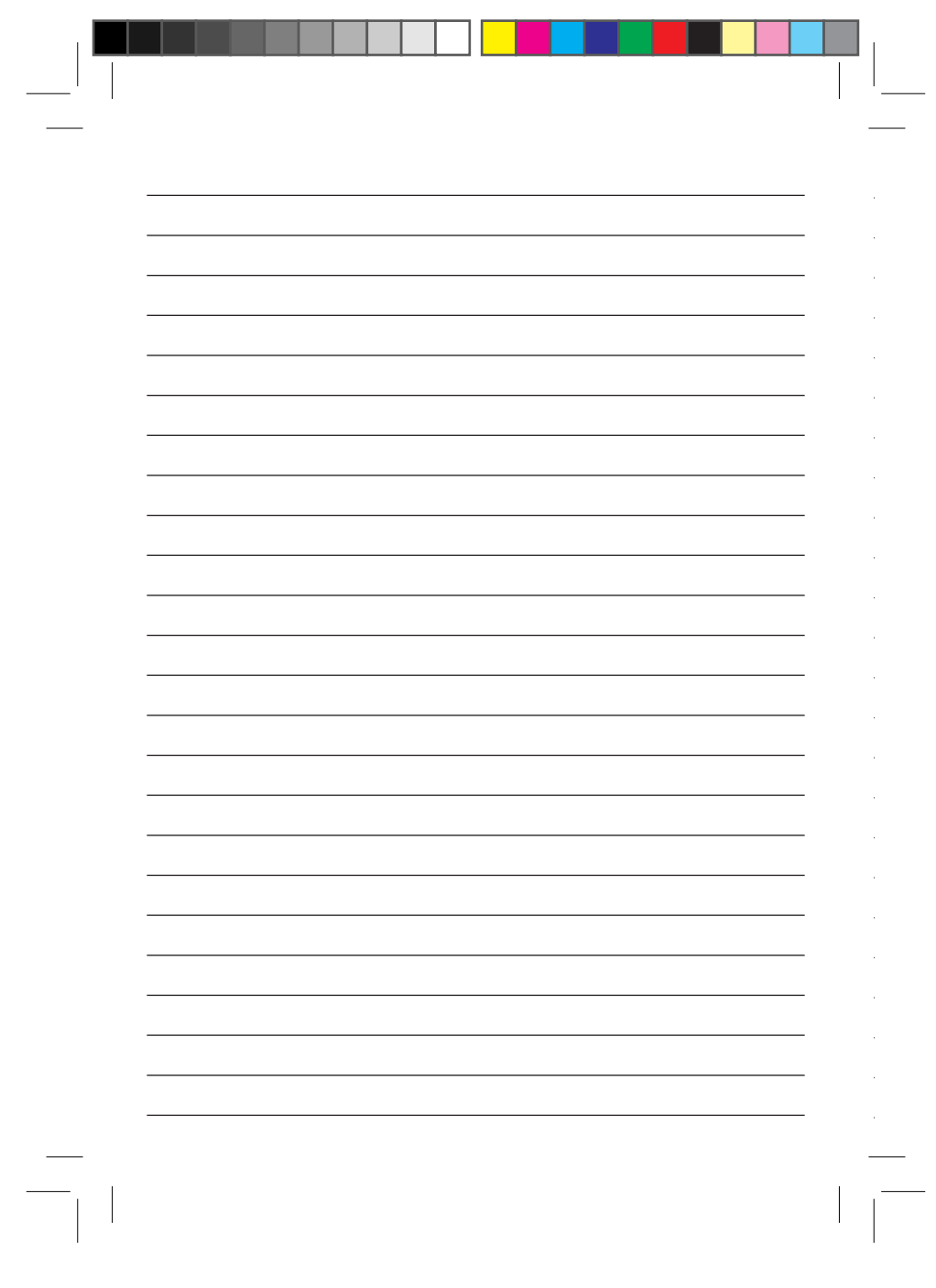

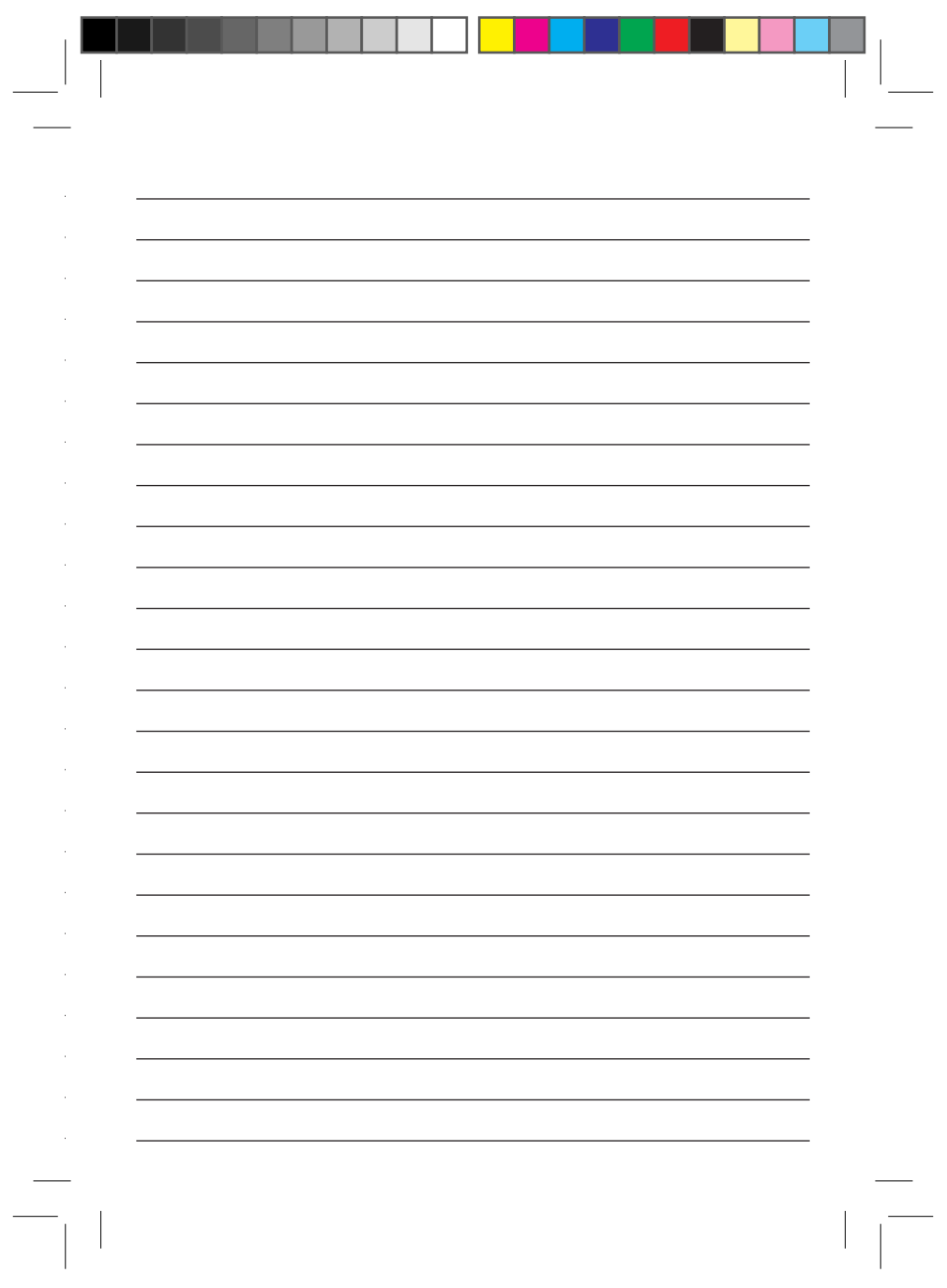

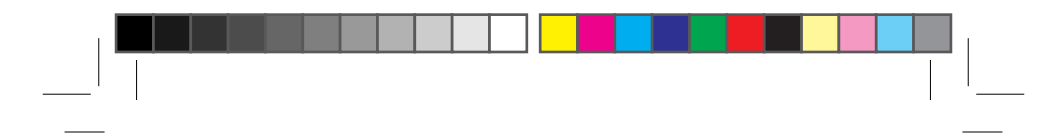

Somfy SAS, capital 20.000.000 Euros, RCS Annecy 303.970.230 04/2016

Somfy SAS<br>50 Avenue du Nouveau Monde<br>F- 74300 CLUSES

somfy.

 $\frac{\overline{\phantom{0}}}{\overline{\phantom{0}}}\Big|_{1}$